# EC-3000 Intel® Core™ i7/i5 Fanless Embedded Controller USER Manual USER Manual

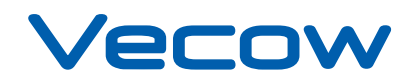

Worldwide Technical Support and Product Information

www.vecow.com

Vecow Corporate Headquarters

4F No52 Aly3 Lane182 Section 2 WenHua Rd Panchiao Dist New Taipei City Taiwan Tel: 886 2 2258 5665

For further support information, refer to the Technical Support and Professional Services appendix. To comment on Vecow Co., Ltd. documentation, refer to the Vecow Co., Ltd. web site at www.vecow.com.

© 2009–2011 Vecow Co., Ltd. All rights reserved.

# **Record of Revision**

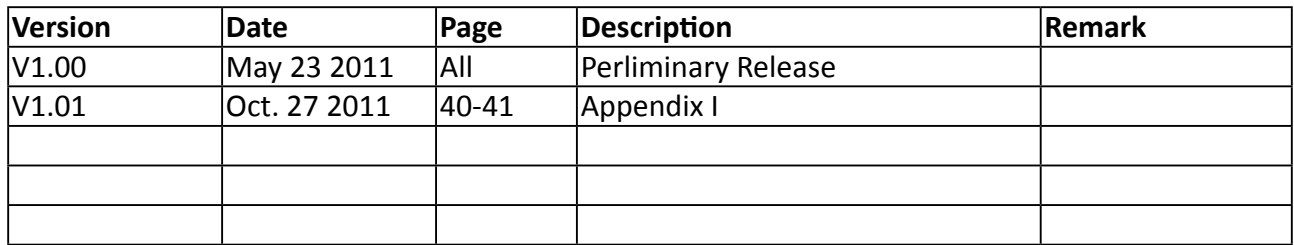

# <span id="page-3-0"></span>**Declaimer**

This manual is intended to be used as a practical and informative guide only and is subject to change without prior notice. It does not represent commitment from Vecow Co., Ltd. Vecow shall not be liable for direct, indirect, special, incidental, or consequential damages arising out of the use of the product or documentation, nor for any infringements upon the rights of third parties, which may result from such use.

# **Declaration of Conformity**

- **FCC** This equipment has been tested and found to comply with the limits for a Class and a straighted and a straighted and a straighted and a straighted and a straighted and a straighted and a straighted and a straight and A digital device, pursuant to part 15 of the FCC Rules. These limits are designed to provide reasonable protection against harmful interference when the equipment is operated in a commercial environment. This equipment generates, uses, and can radiate radio frequency energy and, if not installed and used in accordance with the instruction manual, may cause harmful interference to radio communications. Operation of this equipment in a residential area is likely to cause harmful interference in which case the user will be required to correct the interference at his own expense.
- The product(s) described in this manual complies with all applicable European Union (CE) directives if it has a CE marking. For computer systems to remain CE compliant, only CE-compliant parts may be used. Maintaining CE compliance also requires proper cable and cabling techniques. **CE**

# **Copyright and Trademarks**

This document contains proprietary information protected by copyright. All rights are reserved. No part of this document may be reproduced by any mechanical, electronic, or other means in any form without prior written permission of the manufacturer. Company/product names mentioned herein are used for identification

# <span id="page-4-0"></span>**Packing List**

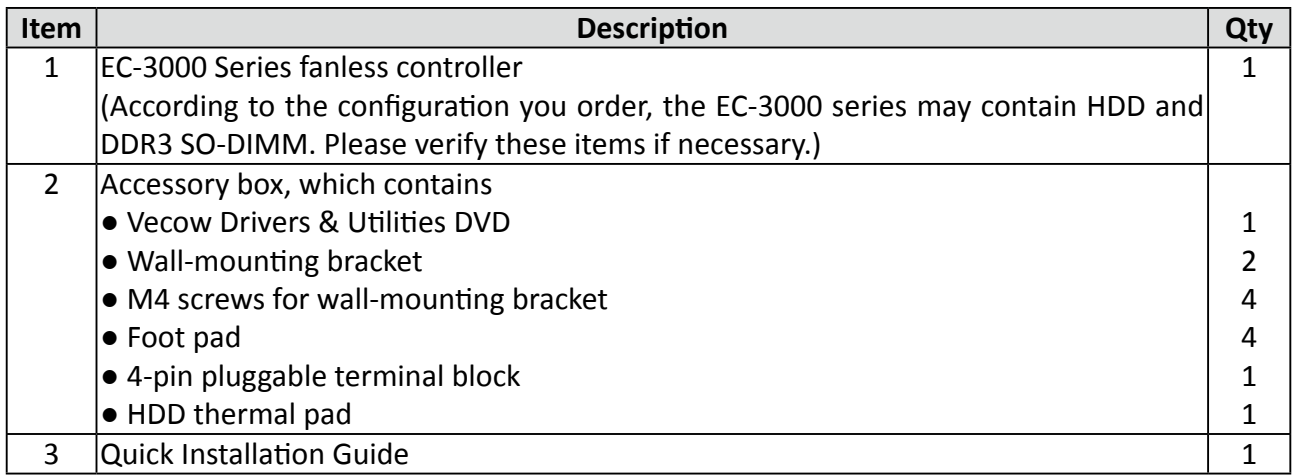

# **Order Information**

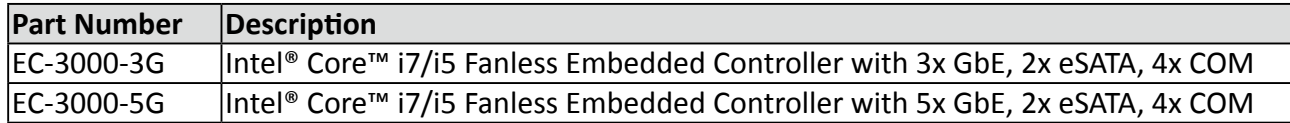

# **Optional Accessories**

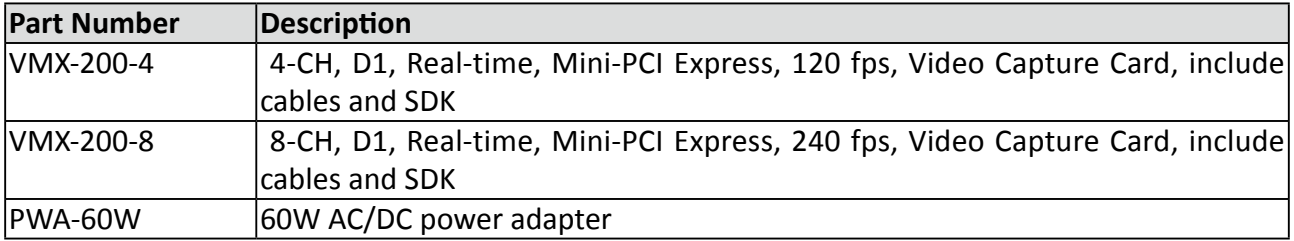

# **Table of Contents**

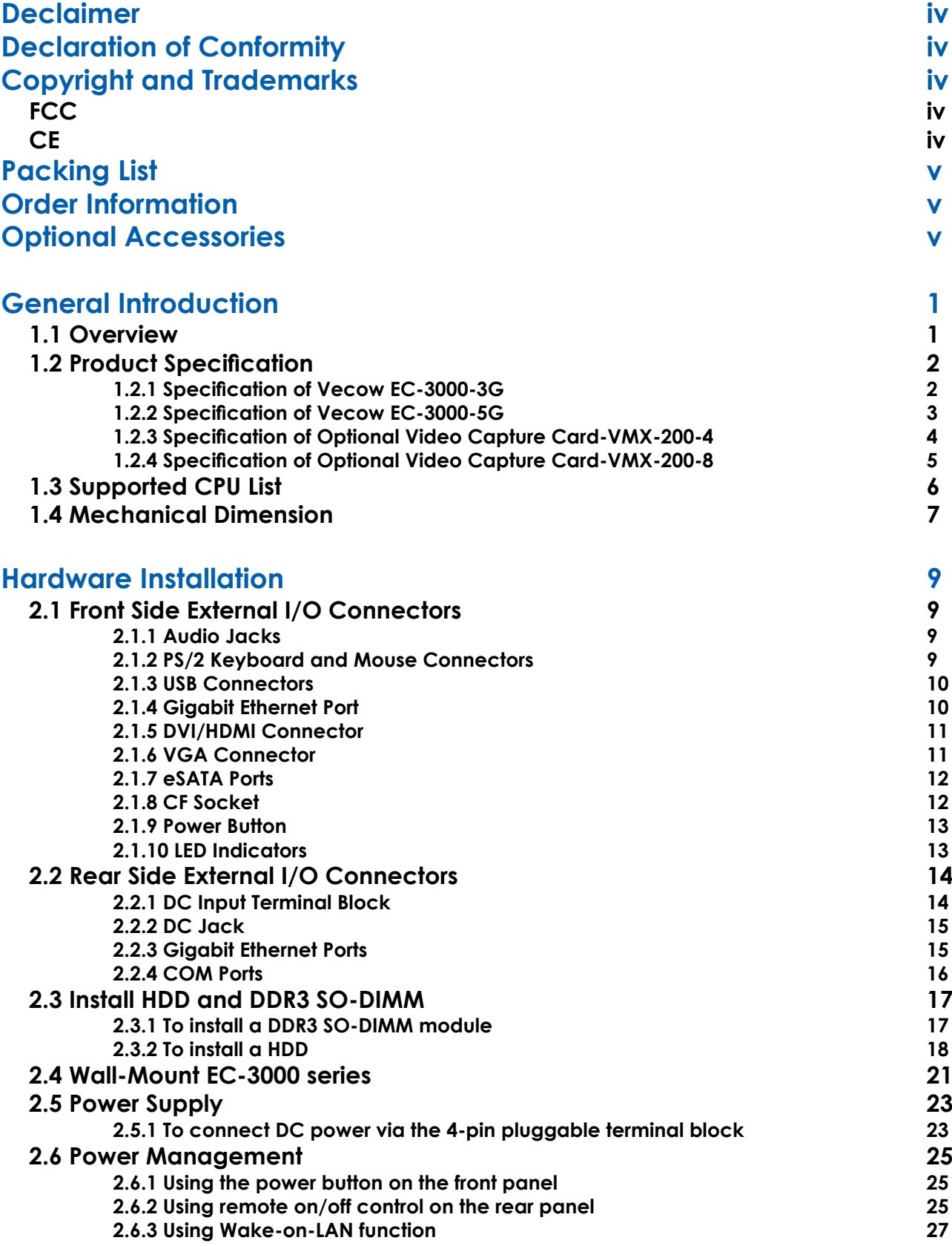

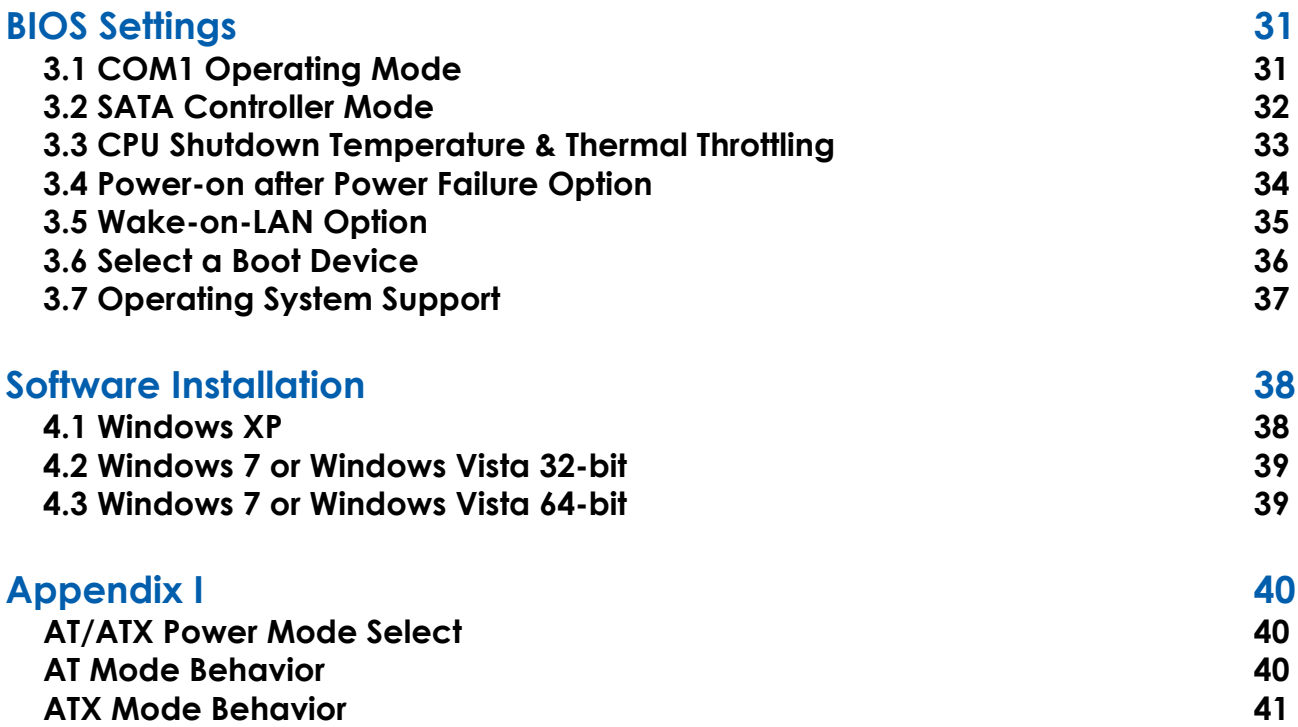

# <span id="page-7-0"></span>**1**

# **General Introduction**

## **1.1 Overview**

Incorporating Intel® Core™ i7/i5 processor, Vecow EC-3000 controller offers extraordinary performance for arithmeticintensive applications, while its fanless design provides superb reliability and durability.

Especially design for harsh environment, the Vecow EC-3000 can process various advanced measurement and control applications ranging in ambient temperatures between -20 and 60 degrees Celsius.

The fanless design of EC-3000 gives it exceptional longterm durability and tolerance to vibration because all heatproducing components are placed close with the aluminum housing.

The all-in-one embedded box PC features rich I/O interfaces, including maximum 5 Gigabit Ethernet ports and 2 eSATA ports particularly for surveillance and security applications.

The VGA+DVI/HDMI dual display accomplishes an easy way of high-resolution content output for image or media applications. In addition, EC-3000 also provides mini-PCIe, to fit a broader range of applications.

# **1.2 Product Specification**

#### **1.2.1 Specification of Vecow EC-3000-3G**

<span id="page-8-0"></span>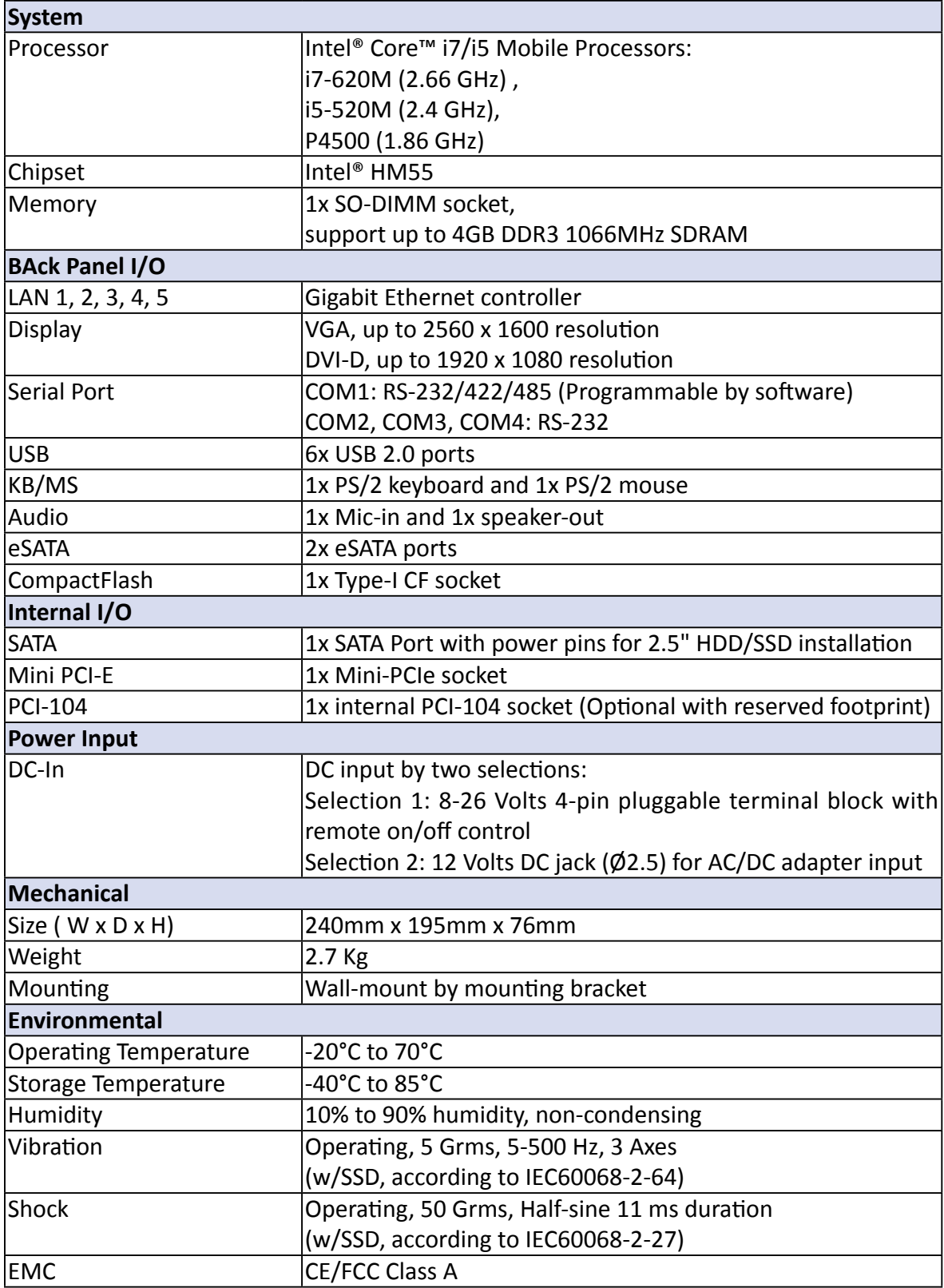

<span id="page-9-0"></span>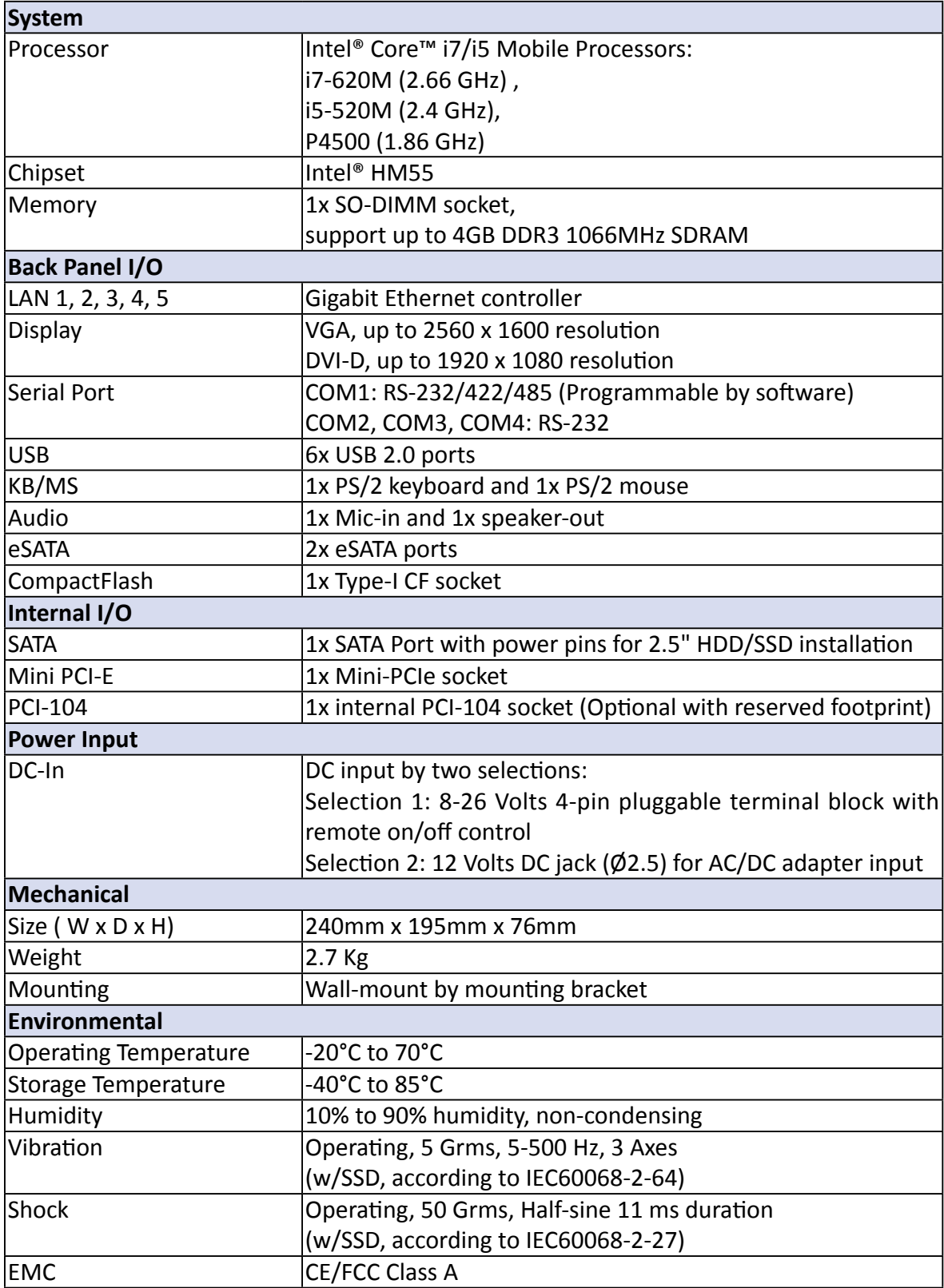

## **1.2.2 Specification of Vecow EC-3000-5G**

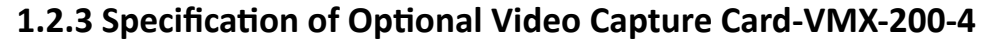

<span id="page-10-0"></span>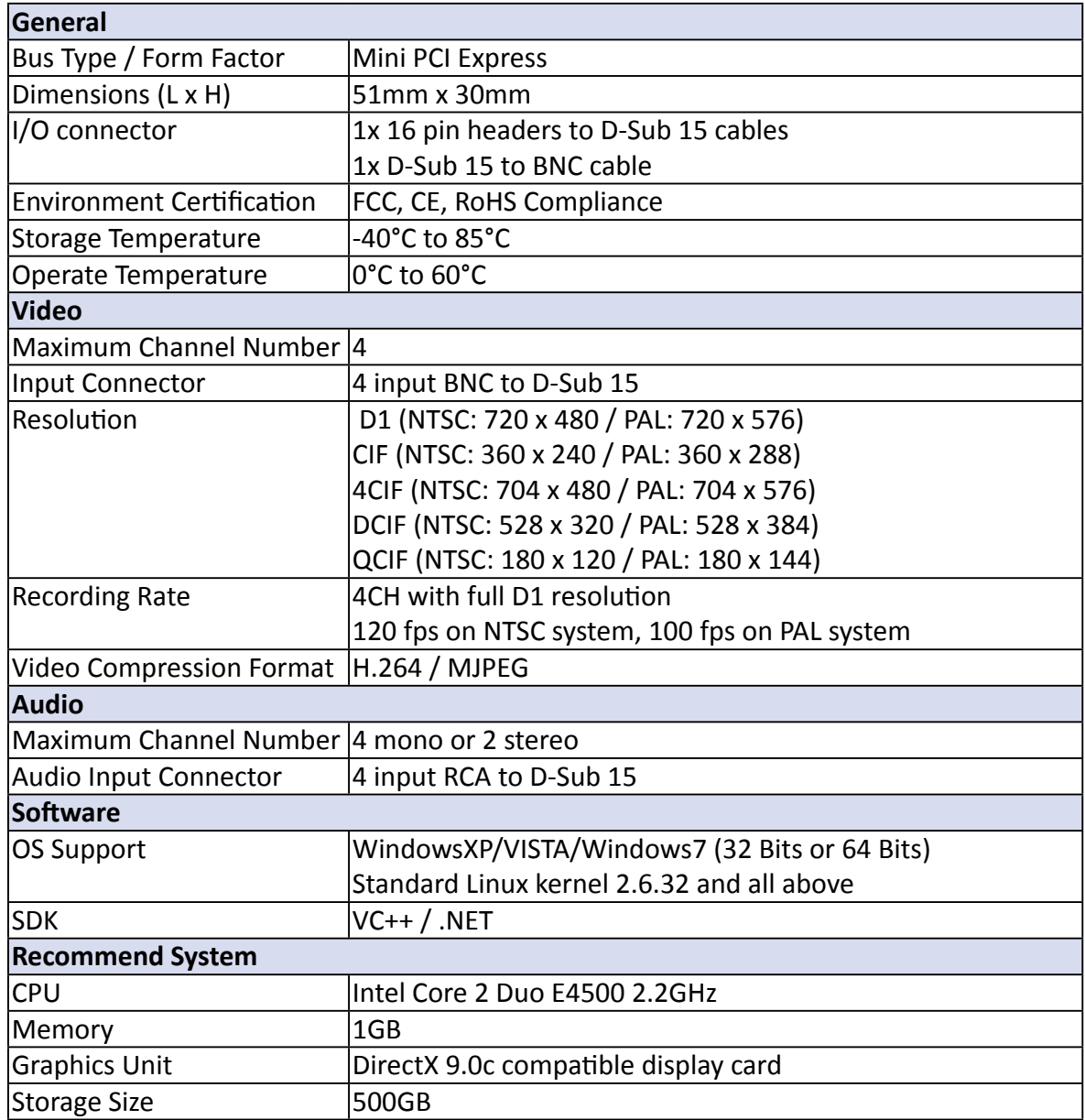

<span id="page-11-0"></span>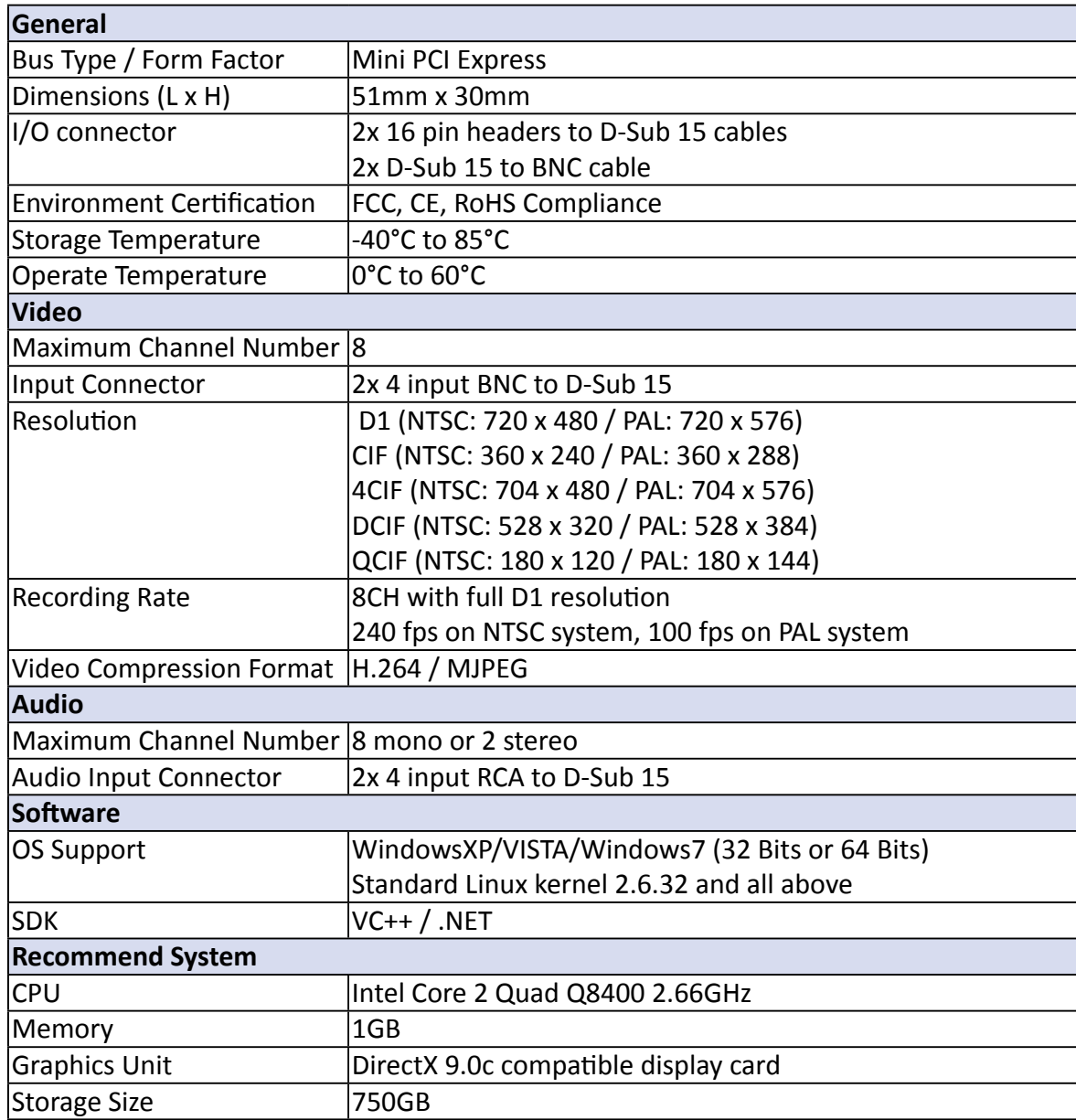

# **1.2.4 Specification of Optional Video Capture Card-VMX-200-8**

# <span id="page-12-0"></span>**1.3 Supported CPU List**

Vecow EC-3000 accepts a PGA-type Intel® i7/i5 processors via a rPGA988 CPU socket. The following processors have been tested by Vecow Co., Ltd. for the compatibility with Vecow EC-3000. Instead of i7-620M, i5-520M and Celeron P4500, You may also select other processor according to your consideration of cost and performance.

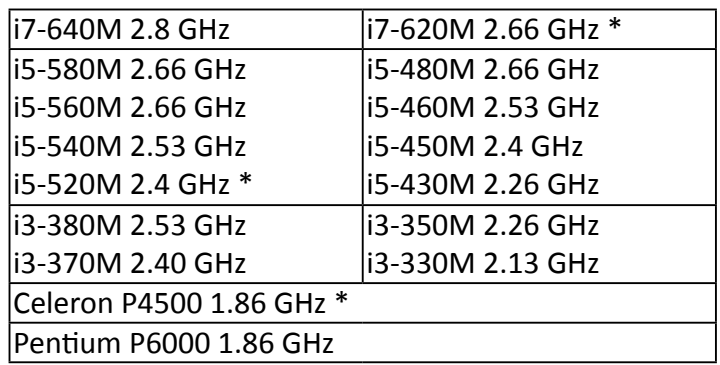

**The processors with \* are listed in Intel® Embedded Roadmap and with a 7-year life cycle support (from 2010 to 2016).**

# **1.4 Mechanical Dimension**

<span id="page-13-0"></span>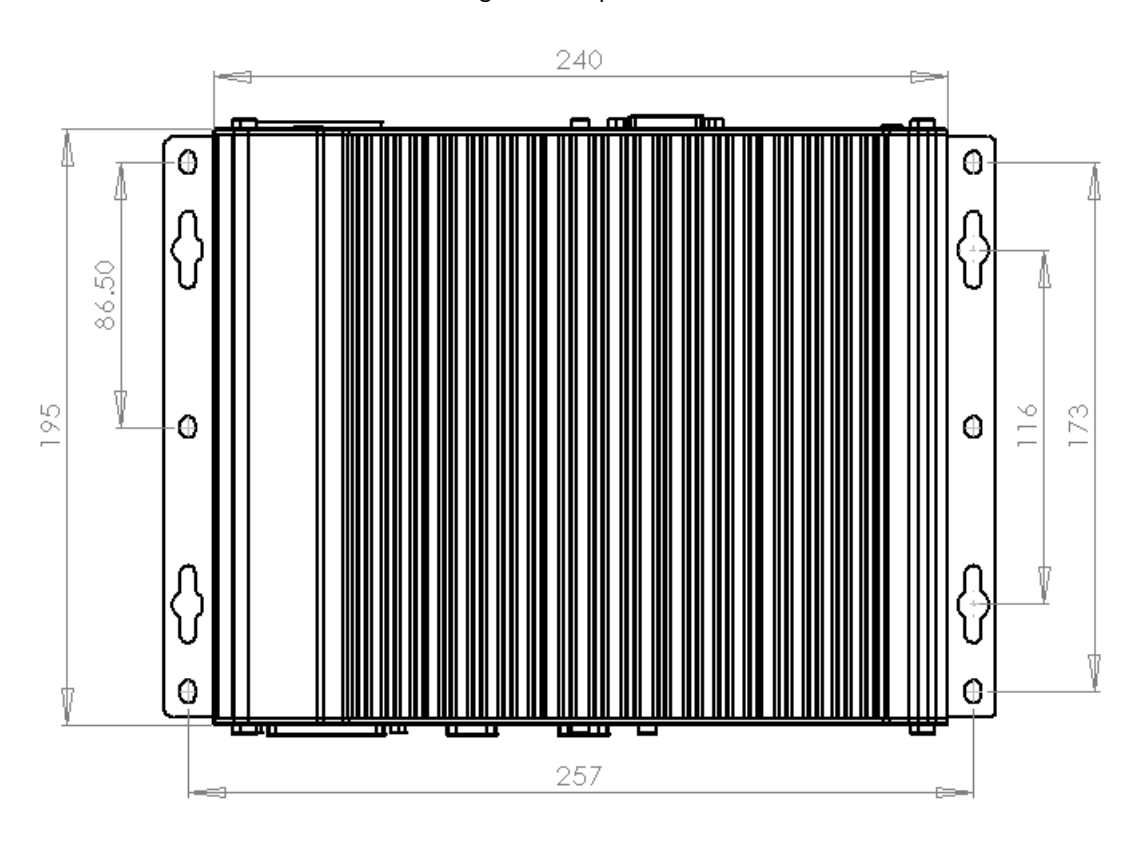

Figure 1.1 Top view

Figure 1.2 Front view

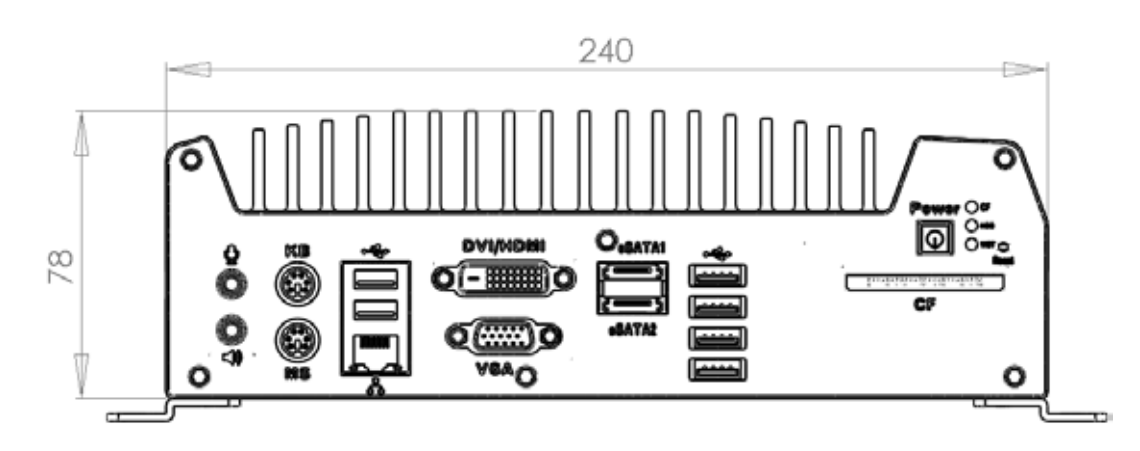

Figure 1.3 Side view

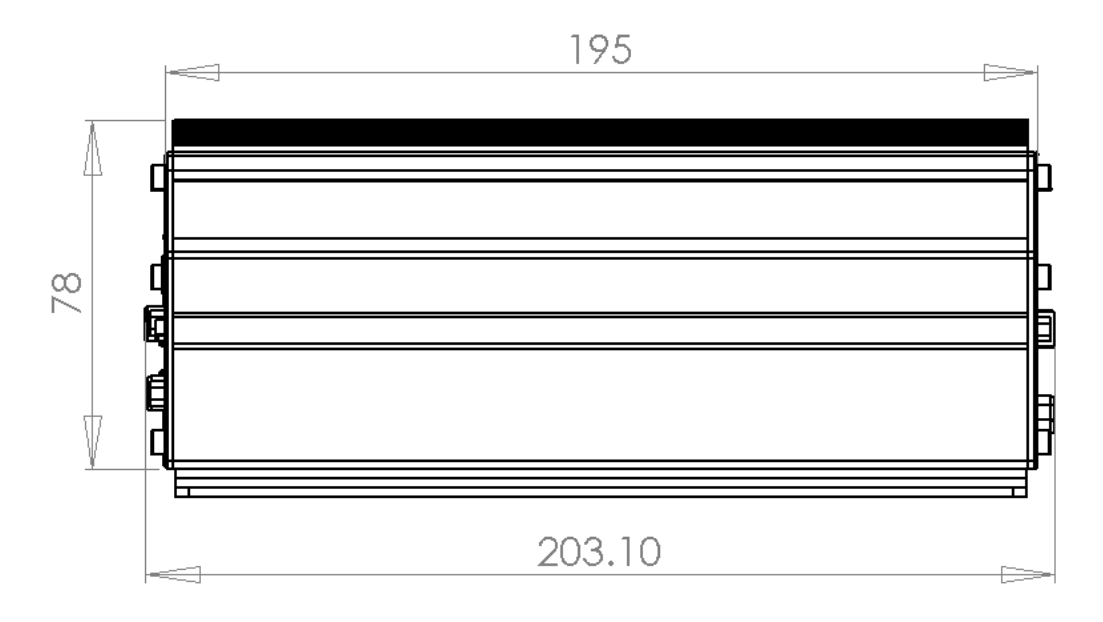

Figure 1.4 Bottom view

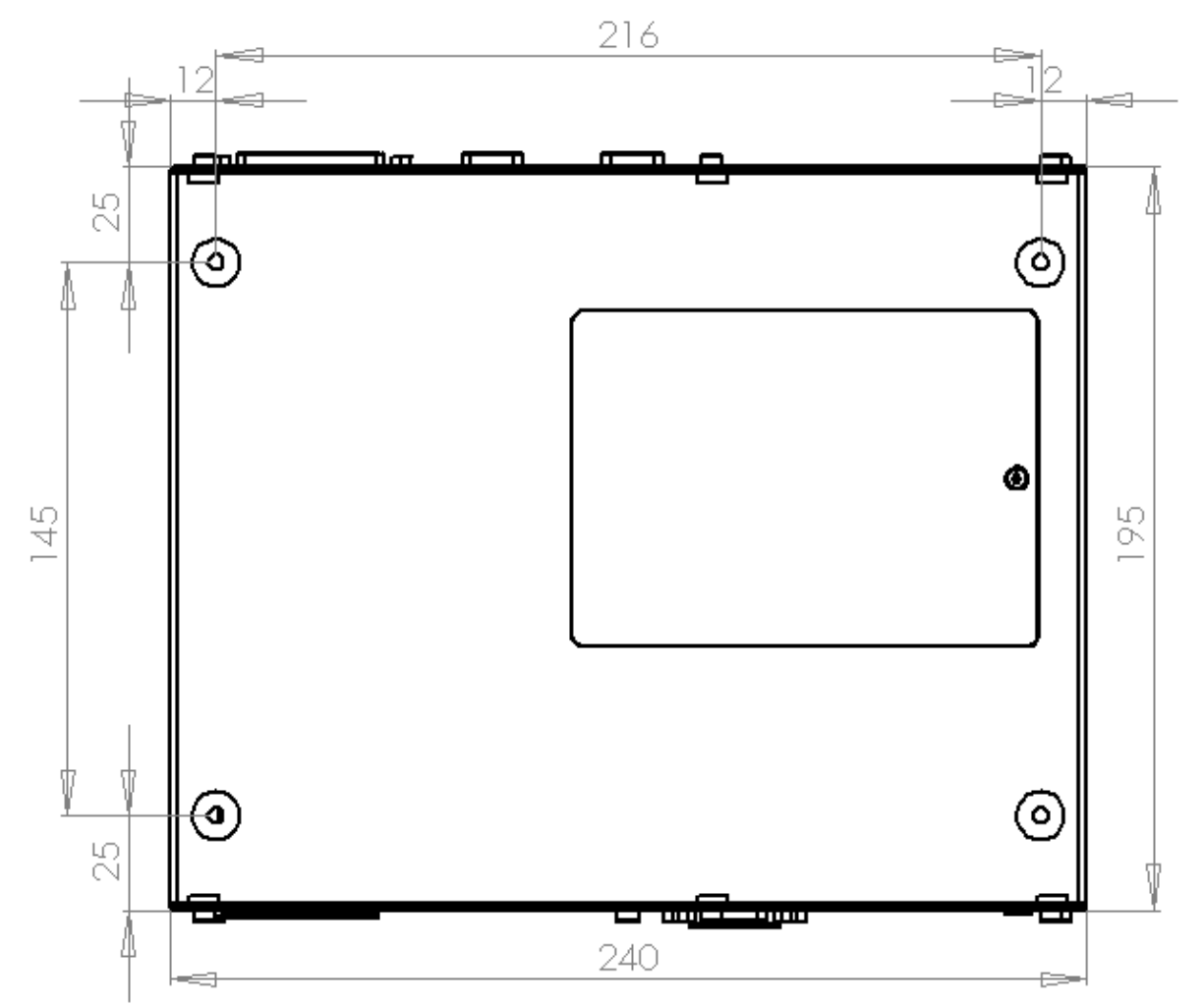

<span id="page-15-0"></span>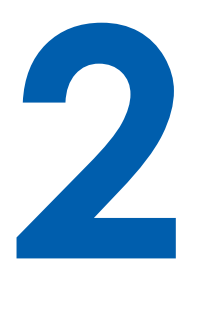

# **Hardware Installation**

# **2.1 Front Side External I/O Connectors**

On EC-3000 series, all I/O connectors are located on front panel and rear panel. Most general computer connectors (i.e. audio, USB, keyboard/mouse, VGA and etc.) are placed on the front panel.

#### **2.1.1 Audio Jacks**

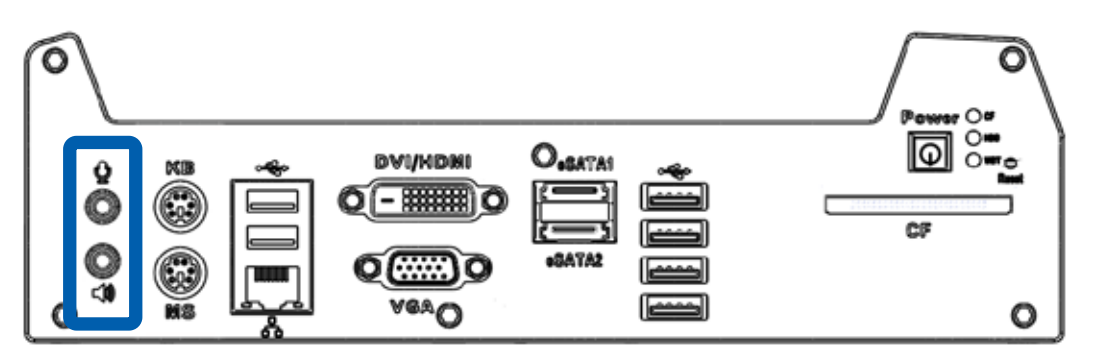

On EC-3000 series, all I/O connectors are located on front panel and rear panel. Most general computer connectors (i.e. audio, USB, keyboard/mouse, VGA and etc.) are placed on the front panel. To utilize the audio function in Windows, you need to install corresponding drivers for both Intel® HM55 PCH chipset and Realtek ALC262 codec. Please refer to [section 4](#page-44-0) for information of driver installation.

#### **2.1.2 PS/2 Keyboard and Mouse Connectors**

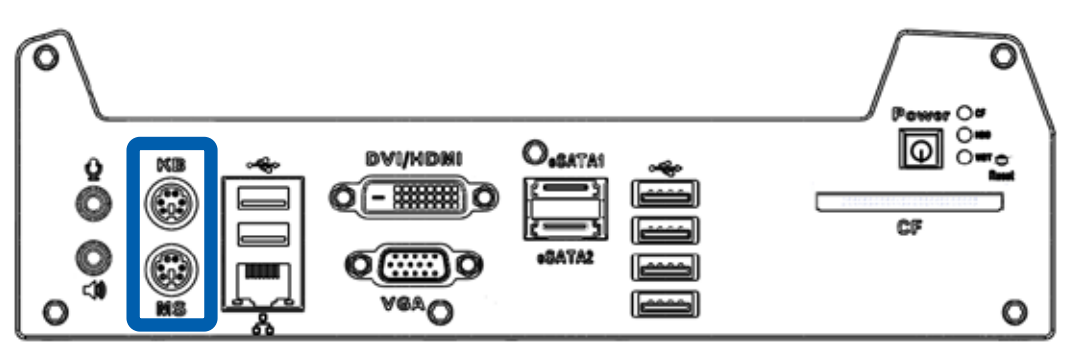

Support of legacy PS/2 keyboard and mouse on EC-3000 series is implemented using industrial-grade ITE8783 Super IO chip (-40 to 85°C). There are two 6-pin Mini-DIN connectors on the panel. The purple one is for PS/2 keyboard, and the green one is for PS/2 mouse.

#### **2.1.3 USB Connectors**

<span id="page-16-0"></span>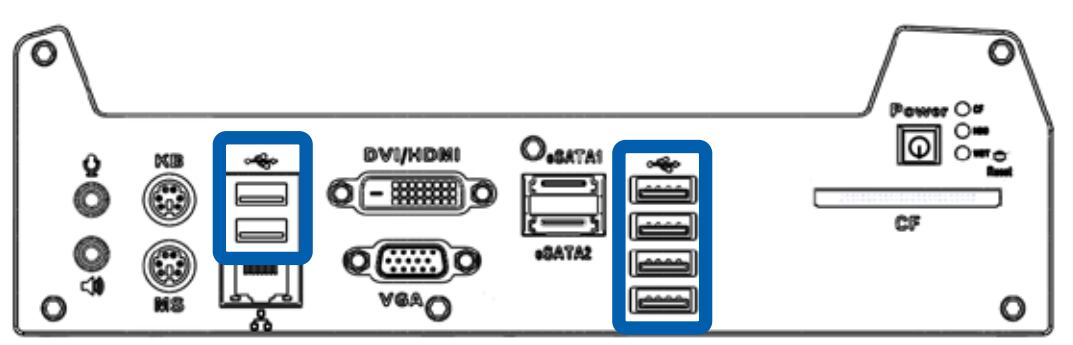

There are totally 6 USB ports on the front panel. By BIOS default, these USB ports are operated in EHCI (Enhanced Host Control Interface) mode and are compatible to USB 2.0, USB 1.1 and USB 1.0 devices. Legacy USB support is provided so you can use USB keyboard/mouse in DOS environment.

#### **2.1.4 Gigabit Ethernet Port**

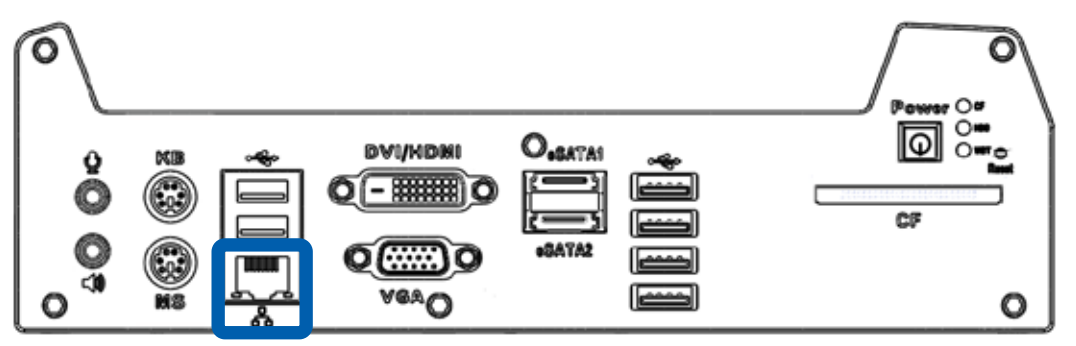

EC-3000 series controller offers 5 GbE ports (EC-3000-5G) or 3 GbE ports (EC-3000-3G) using Intel® 82574L Gigabit Ethernet controllers. Each port has one dedicated GbE controller and one dedicated PCI Express link to present maximal network performance. One of these GbE ports is located on the front panel. When plugging in the Ethernet cable, you can tell the Ethernet status and speed from the LED indicators on the RJ45 connector as following:

#### Active/Link LED

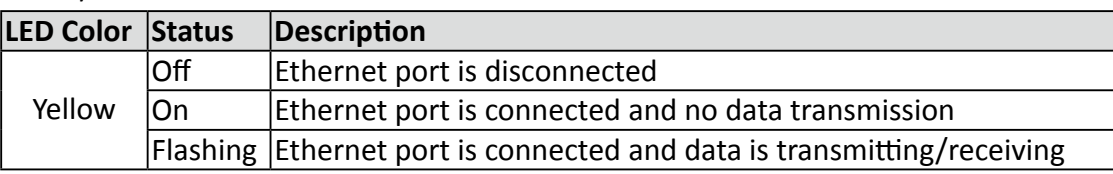

#### Speed LED

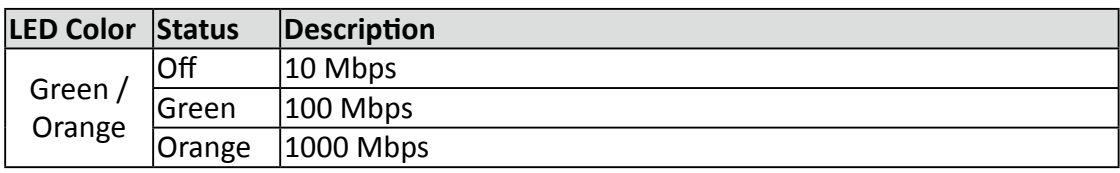

#### **2.1.5 DVI/HDMI Connector**

<span id="page-17-0"></span>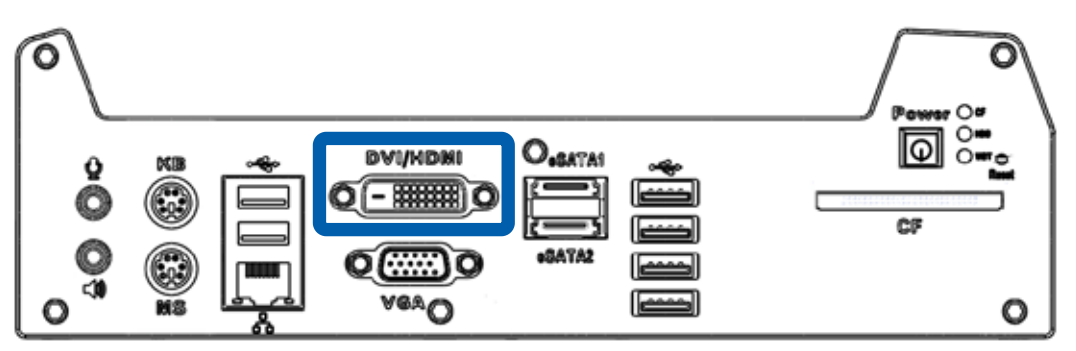

The DVI-D connector on the front panel supports both DVI and HDMI operation mode. This connector can either output DVI signals or HDMI signal. The DVI output mode supports up to 1600x1200 resolution and HDMI output mode supports up to 1920x1080 resolution. The DVI or HDMI mode is automatically selected according to the display device connected. **You shall need a DVI-D to HDMI cable when connecting to a HDMI display device.**

To utilize the VGA or DVI/HDMI output in Windows, you need to install corresponding graphics driver. Please refer to [section 4](#page-44-0) for information of driver installation.

#### **2.1.6 VGA Connector**

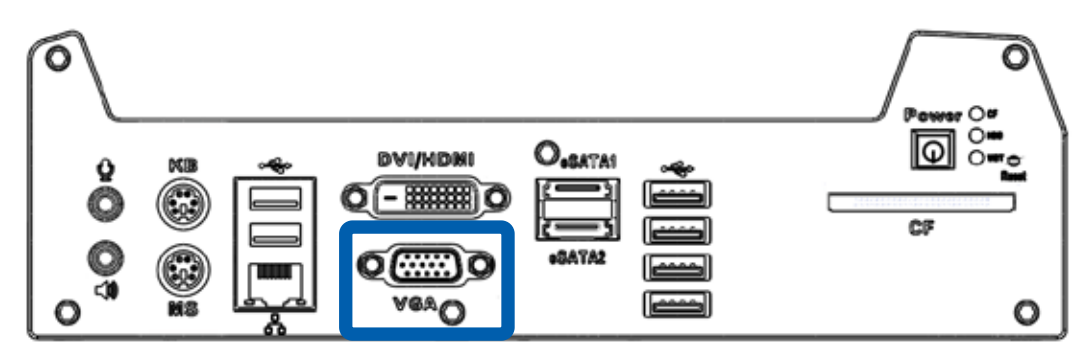

VGA connector is the most popular way to connect a display. The VGA output of EC-3000 series supports up to 2560 x 1600 resolution. By BIOS default, **both VGA and DVI/HDMI output are enabled**. To utilize the VGA or DVI/HDMI output in Windows, you need to install corresponding graphics driver. Please refer to [section 4](#page-44-0) for information of driver installation.

**2.1.7 eSATA Ports**

<span id="page-18-0"></span>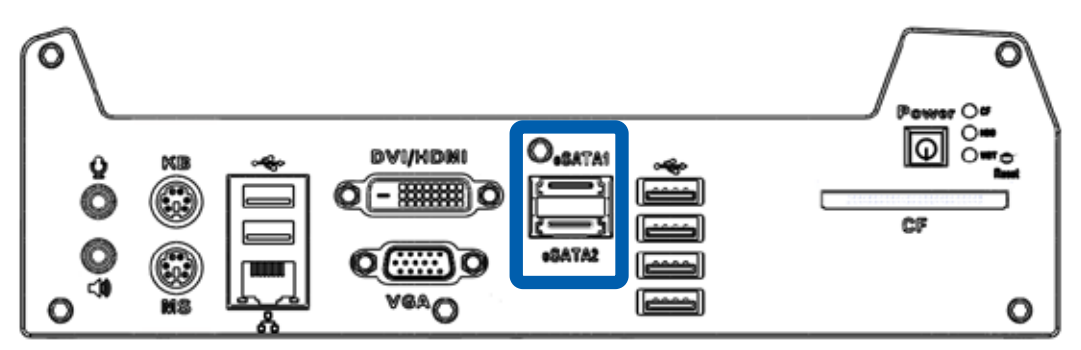

eSATA is a convenient way to extend storage devices. Devices with SATA interface, such as hard drive and CD/DVD drive, can be attached to the EC-3000 series controller via eSATA ports. In addition, eSATA interface supports **hot-plug** if SATA controller is configured as AHCI (Advanced Host Controller Interface) mode. Please refer to [section 3.2](#page-38-0) for setting SATA controller mode in BIOS.

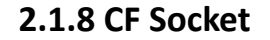

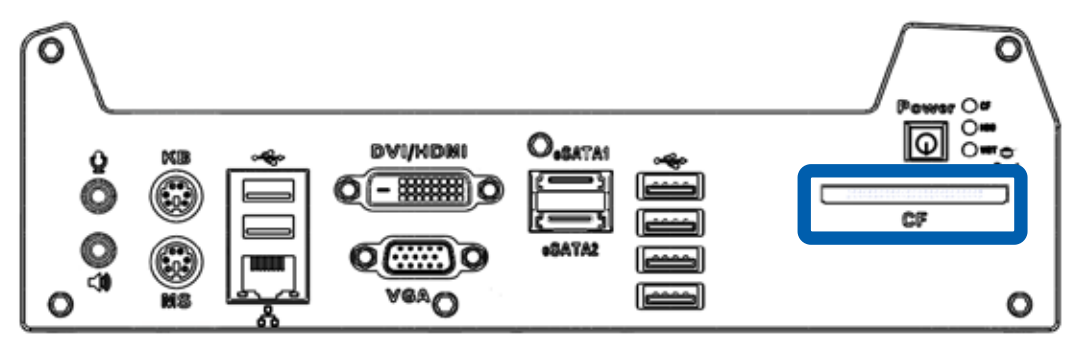

EC-3000 series provides a CF socket on the front panel for Type I CompactFlash card. It is implemented by a SATA-to-IDE bridge chip. For best compatibility, **configuring SATA controller as IDE mode is highly recommended** if you want to use CF card in your system. Please refer to [section 3.2](#page-38-0) for setting SATA controller mode in BIOS.

#### **2.1.9 Power Button**

<span id="page-19-0"></span>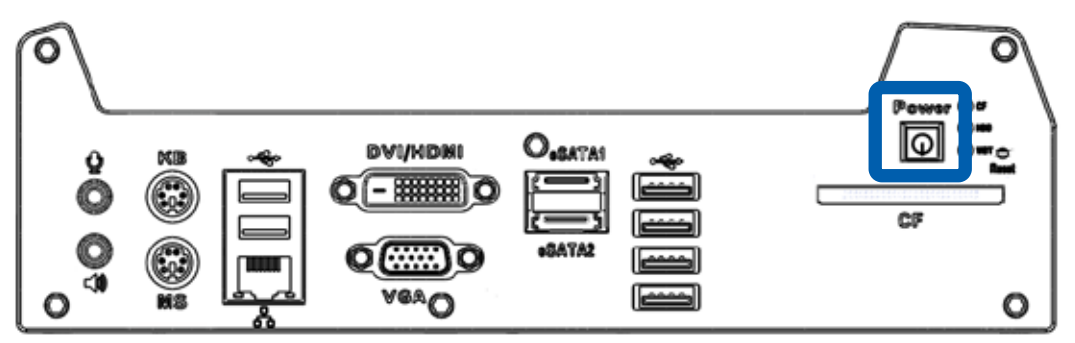

The power button is a non-latched switch with LED for ATX mode on/off operation.

- **• To turn on** the EC-3000, press the power button and the blue LED is lighted up.
- **• To turn off** the EC-3000 series, you can either issue a shutdown command in OS, or just simply press the power button.
- In case of **system halts**, you can press and hold the power button for 5 seconds to compulsorily shut down the system.
- Please note that a 5 seconds interval is kept by the system between two on/off operations (i.e. once turning off the system, you **shall wait for 5 seconds to initiate another power-on operation**).

#### **2.1.10 LED Indicators**

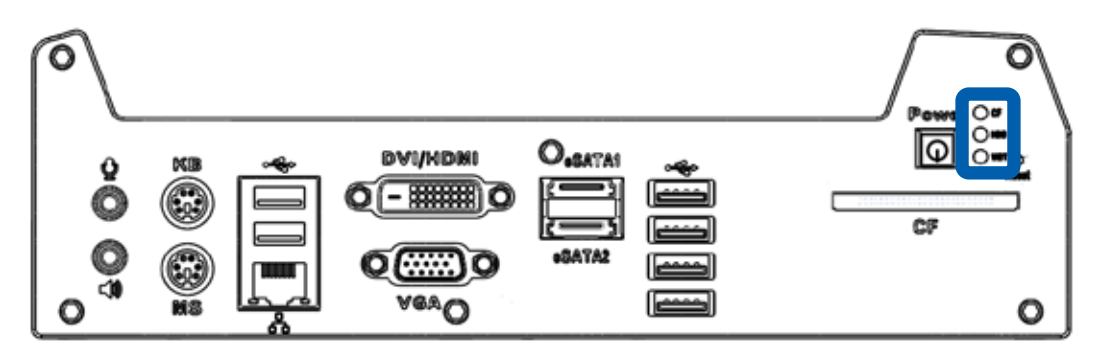

There are three LED indicators on the front panel: CF, HDD and WDT. The descriptions of these three LED are listed in the following table.

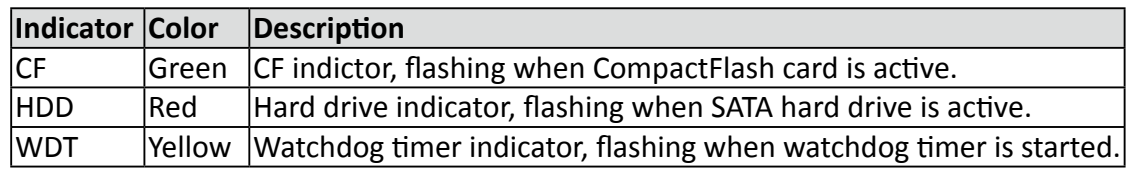

# <span id="page-20-0"></span>**2.2 Rear Side External I/O Connectors**

Power input, GbE ports, COM ports and optional isolated DIO are located on the rear panel. In this section, we'll illustrate connectors on the rear panel.

#### **2.2.1 DC Input Terminal Block**

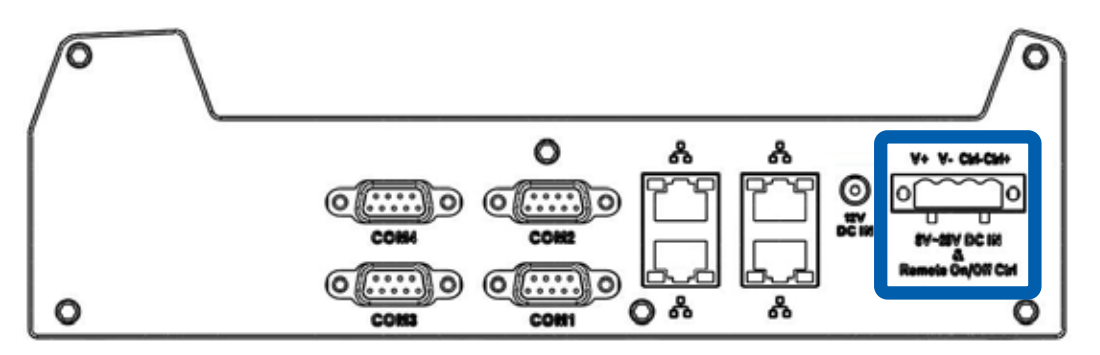

EC-3000 series allows a wide range of DC power input from 8 to 26V. It provides two ways for connecting DC power: a 4-pin pluggable terminal block or a DC jack. The 4-pin pluggable terminal block is fit for field usage where DC power is usually provided. And the screw clamping connection of terminal block gives a very reliable way of wiring the DC power. In addition to 2 pins for DC power input  $(V+$ ,  $V-)$ , the terminal block offers another 2 pins for remote on/off control (Ctrl+, Ctrl-). You can wire these two pins to an external switch to control system on/off in AT mode. The following table describes the pin definition of the pluggable terminal block. For detail information of connecting DC power and remote on/off control, please refer to [section 2.6.](#page-31-0)

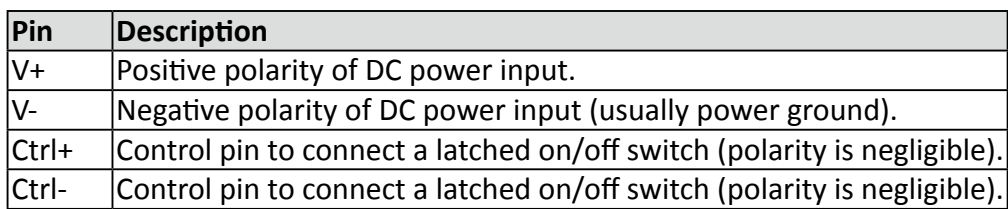

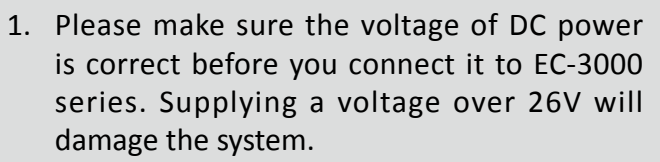

2. You should use either 4-pin pluggable terminal block or DC jack for DC power input. **DO NOT** supply power to both connectors at the same time.

**CAUTION! CAUTION!**

**CAUTION!**

**CAUTION** 

**2.2.2 DC Jack**

<span id="page-21-0"></span>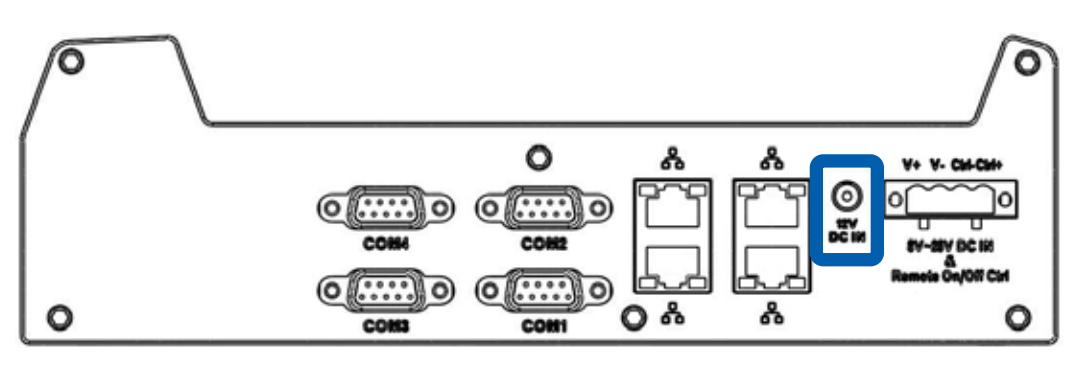

The DC jack on the rear panel provides another way for supplying DC power. It's convenient for indoor usage where AC power is usually available. The DC jack is designed to use with a 12V AC/DC adapter with a ø2.5/5.5 plug.

- 1. The rated voltage of DC jack is 16V. Supplying a voltage over 16V may cause safety issue.
	- 2. You should use either 4-pin pluggable terminal block or DC jack for DC power input. **DO NOT supply power to both connectors at the same time.**

# **CAUTION! CAUTION!**

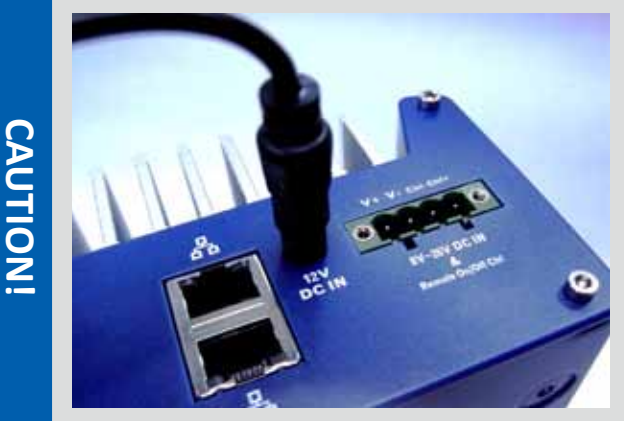

#### **2.2.3 Gigabit Ethernet Ports**

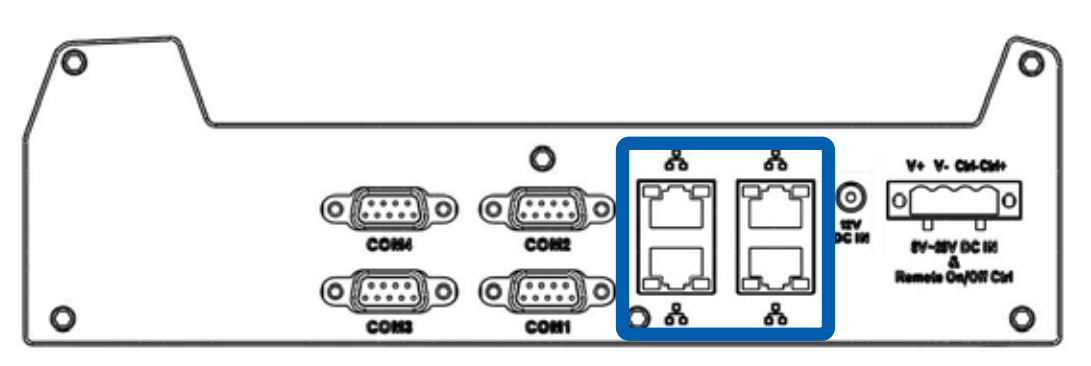

There are another 4 GbE ports (EC-3000-5G) or 2 GbE ports (EC-3000-3G) on the rear panel. There GbE ports are implemented using Intel® 82574L Gigabit Ethernet controllers. Each port has one dedicated GbE controller and one dedicated PCI Express link to present maximal network performance. When plugging in the Ethernet cable, you can tell the Ethernet status and speed from the LED indicators on the RJ45 connector as following:

<span id="page-22-0"></span>Active/Link LED

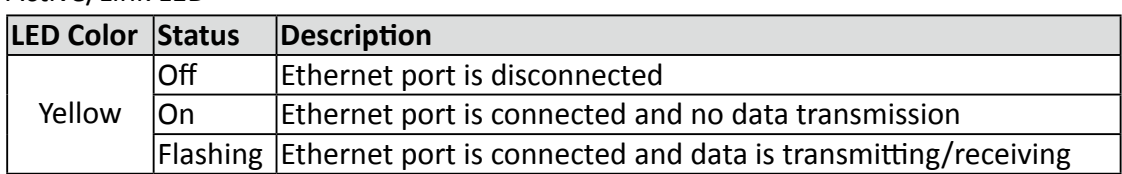

#### Speed LED

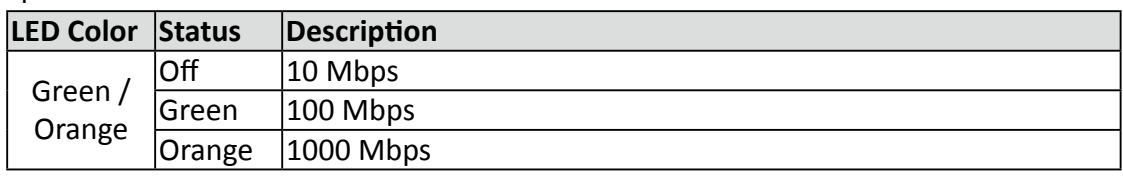

To utilize the GbE port in Windows, you need to install corresponding driver for Intel® 82574L GbE controller. Please refer to section 5 for information of driver installation.

#### **2.2.4 COM Ports**

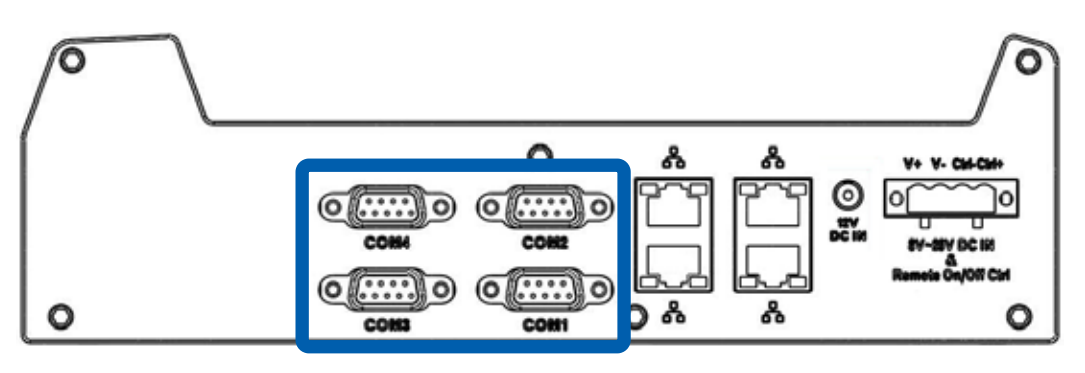

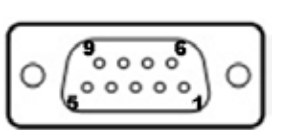

EC-3000 series provides 4 COM ports via 9-pin D-Sub male connectors for communicating with external devices. These COM ports are implemented using industrial-grade ITE8783F Super IO chip (-40 to 85°C) and provide up to 115200 bps baud rate. COM1 is a software-selectable RS-232/422/485 port and COM2/COM3/COM4 is RS-232 only. The operation mode of COM1 can be set in BIOS setup utility (refer to [section 3](#page-37-0) for detail).

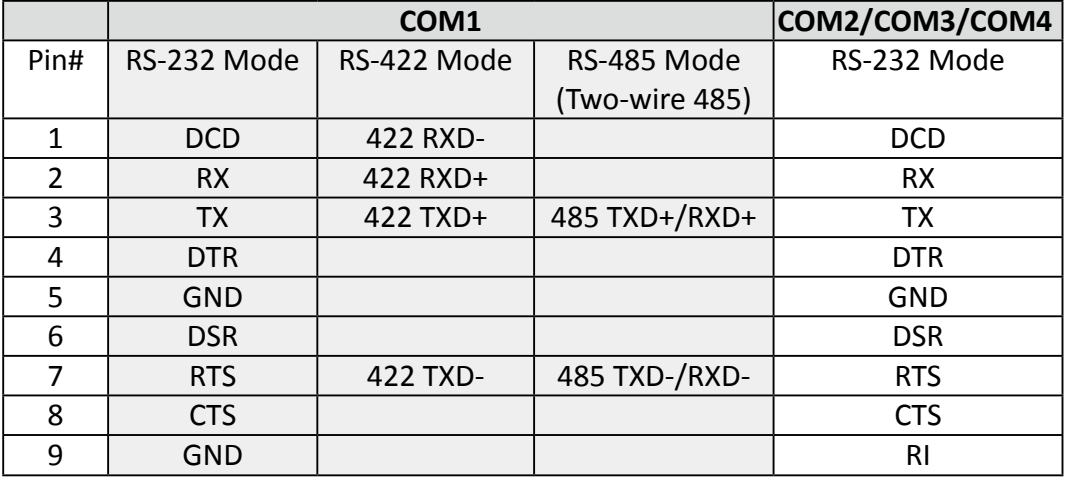

# <span id="page-23-0"></span>**2.3 Install HDD and DDR3 SO-DIMM**

When you put the EC-3000 series upside down, you can see the "pet-door" on the bottom of the chassis. The "pet-door" design allows users to install or replace the memory module and hard drive quickly and easily.

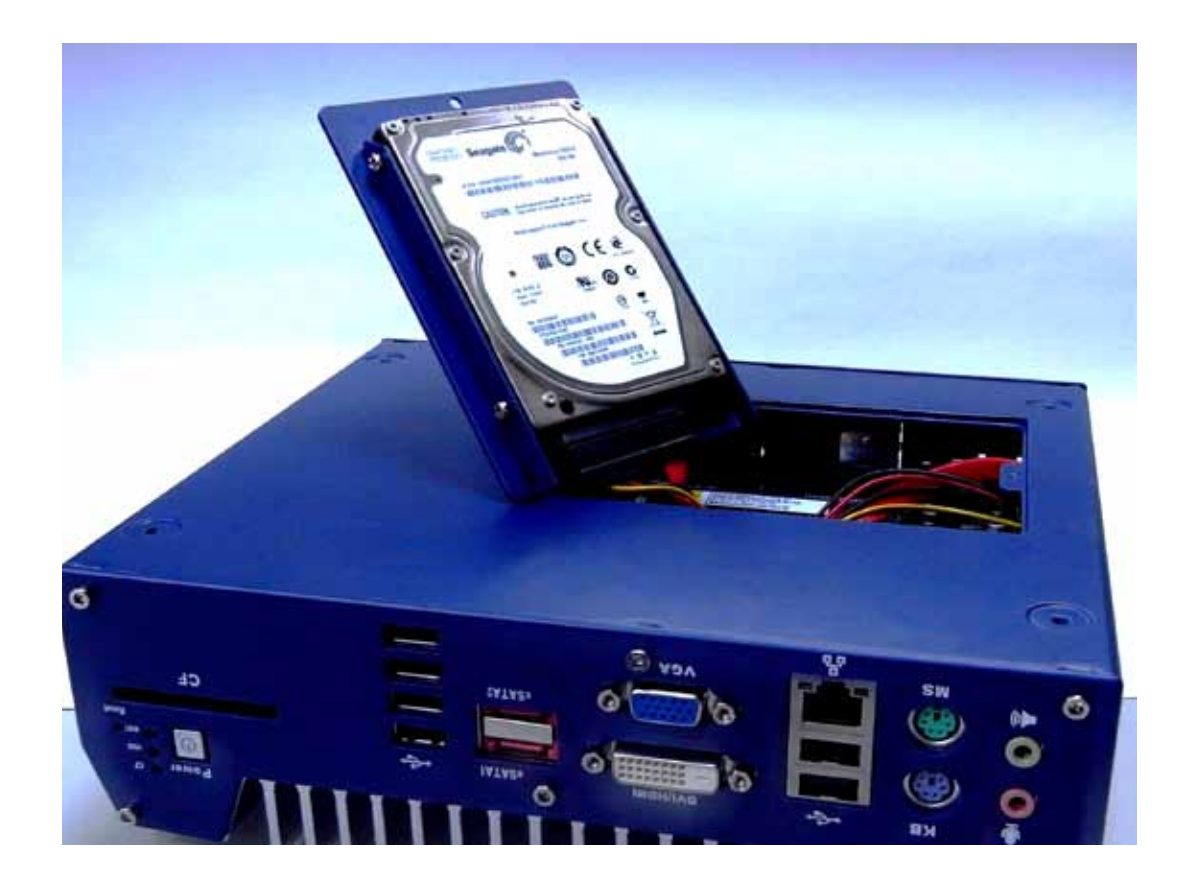

**2.3.1 To install a DDR3 SO-DIMM module**

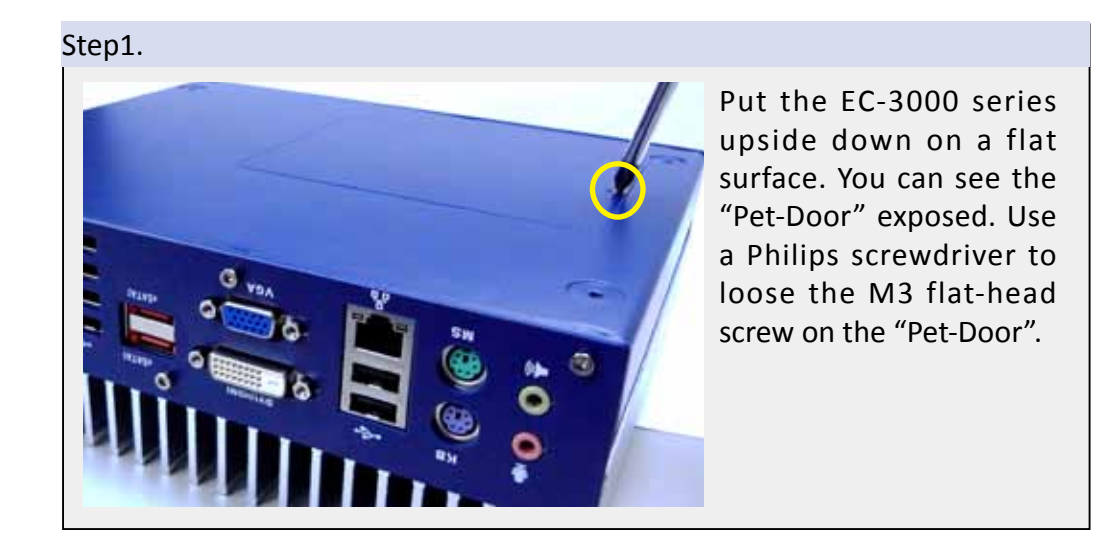

<span id="page-24-0"></span>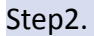

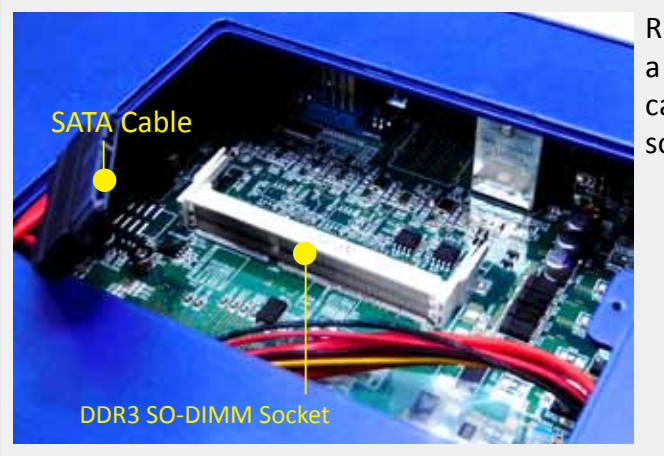

Remove the "Pet-Door" and you can see a SATA cable and DDR3 SODIMM socket exposed.

Step3.

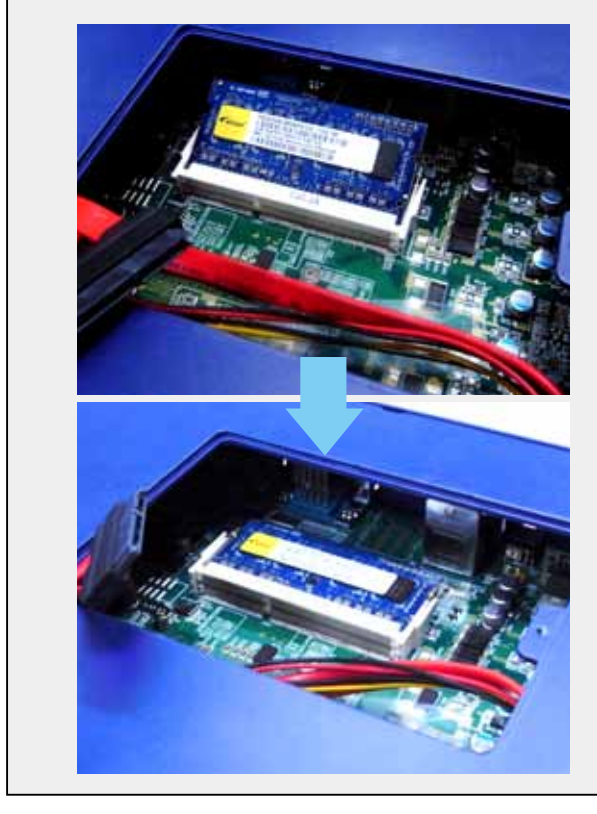

Tile the SODIMM module and insert it to the SODIMM socket.

As it's firmly contacted with socket connectors, press it down until the clamps of the socket snap into the latching position of SODIMM module.

**2.3.2 To install a HDD**

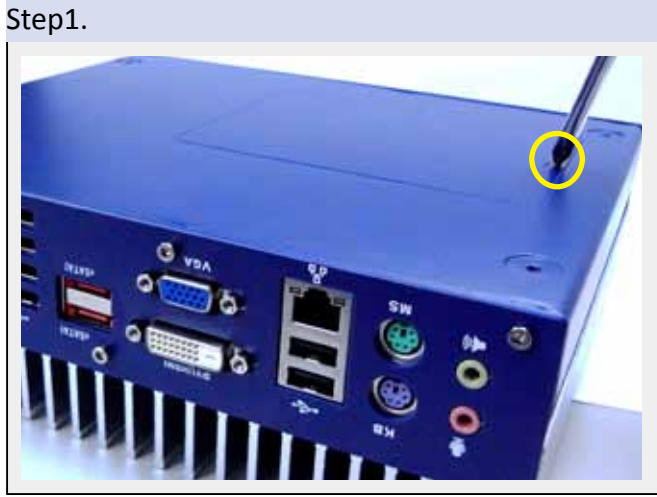

Put the EC-3000 series upside down on a flat surface. You can see the "Pet-Door" exposed. Use a Philips screwdriver to loose the M3 flat-head screw on the "Pet-Door".

Step2.

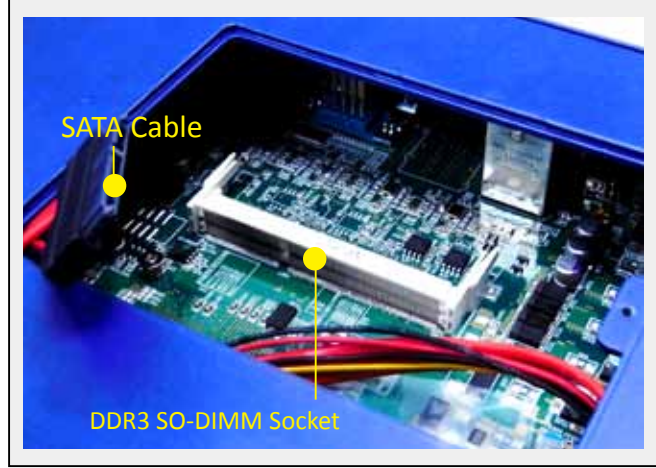

Remove the "Pet-Door" and you can see a SATA cable and DDR3 SODIMM socket exposed.

Step3.

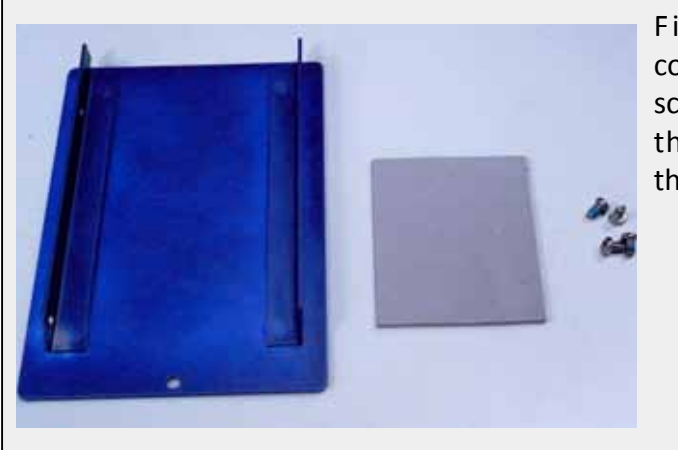

Find the HDD bracket come with "Pet-Door", M3 screws (4 pieces), and HDD thermal pad (1 piece) in the accessory box.

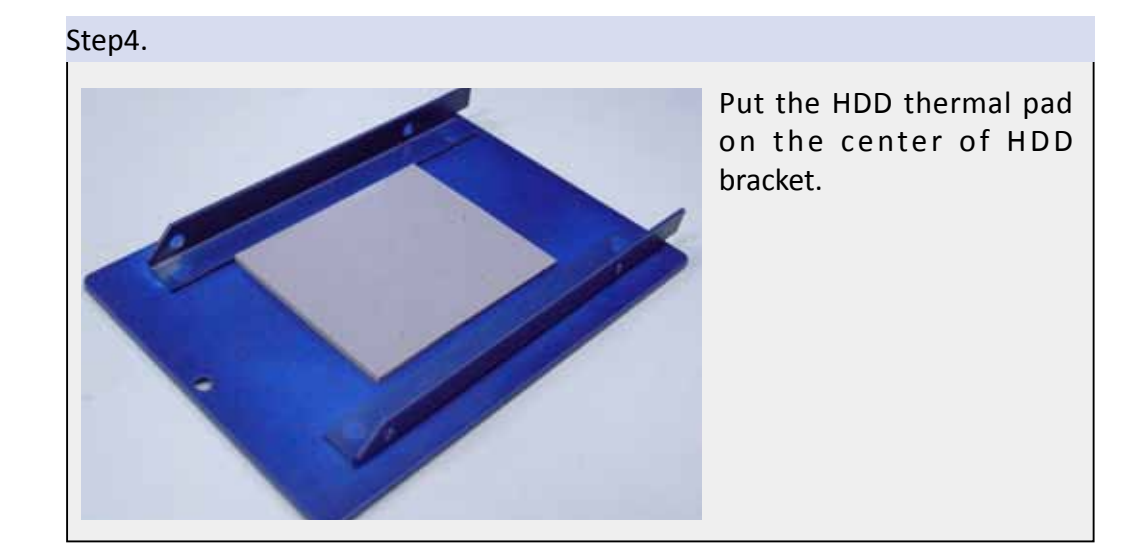

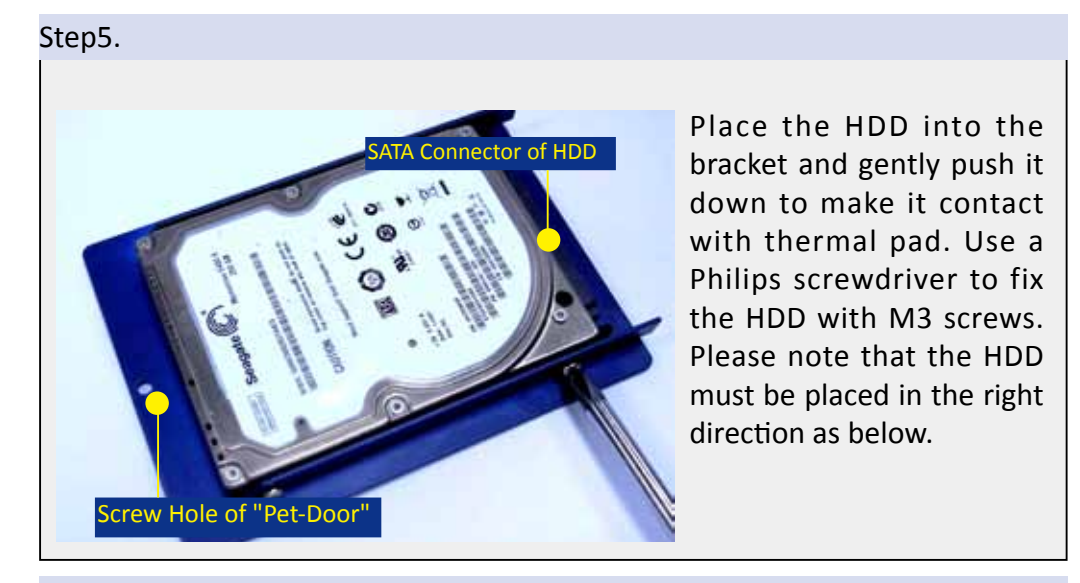

Step6.

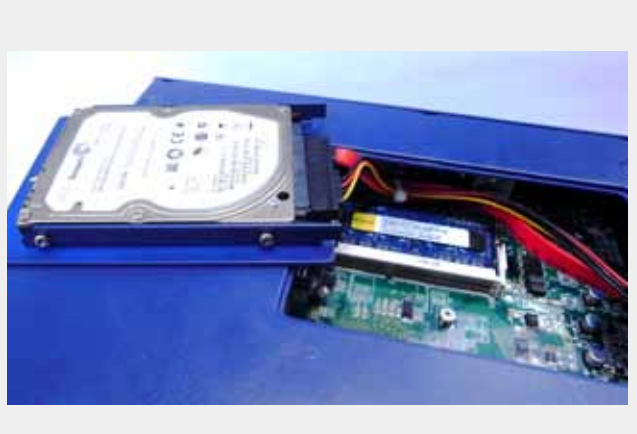

Pull out the SATA cable inside the chassis and connect it to HDD.

Step7.

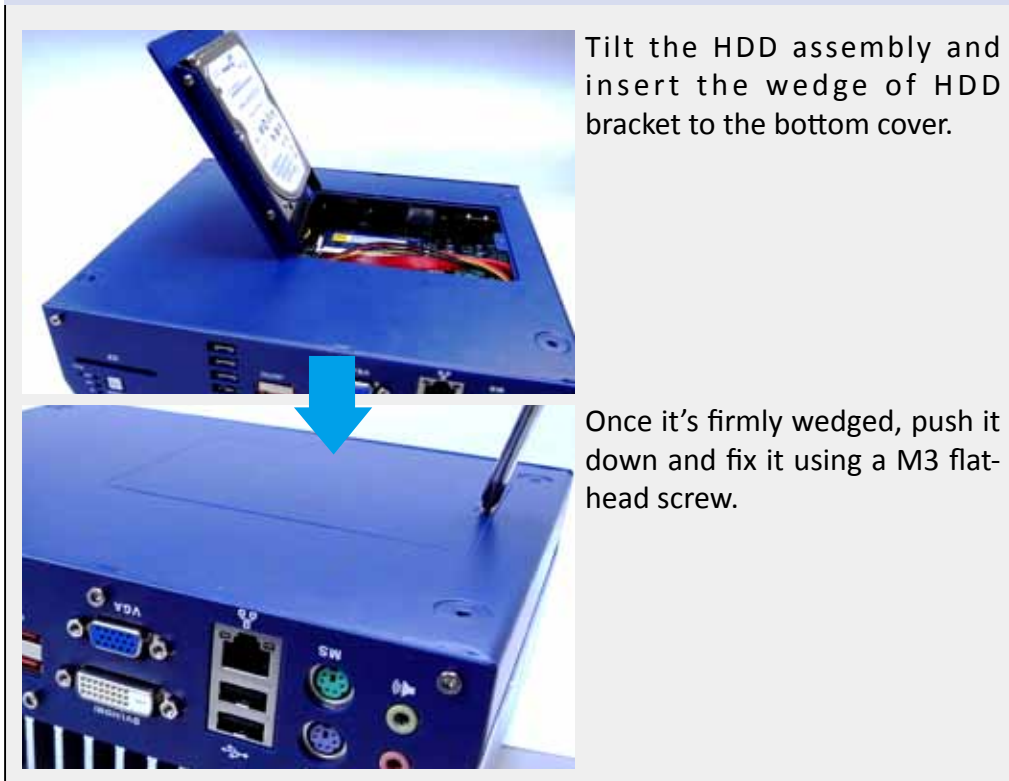

# <span id="page-27-0"></span>**2.4 Wall-Mount EC-3000 series**

EC-3000 is shipped with wall-mount brackets. You can mount your EC-3000 series on the wall by following the steps listed below.

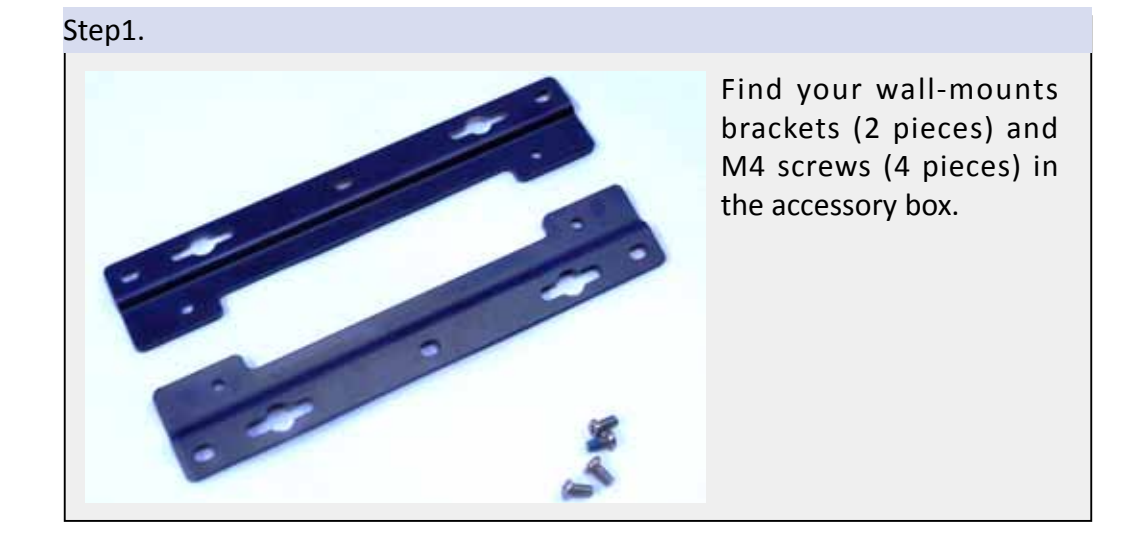

#### Step2.

Put the EC-3000 series upside down on a flat surface. 4 screw holes for M4 screws exposed on the bottom cover.

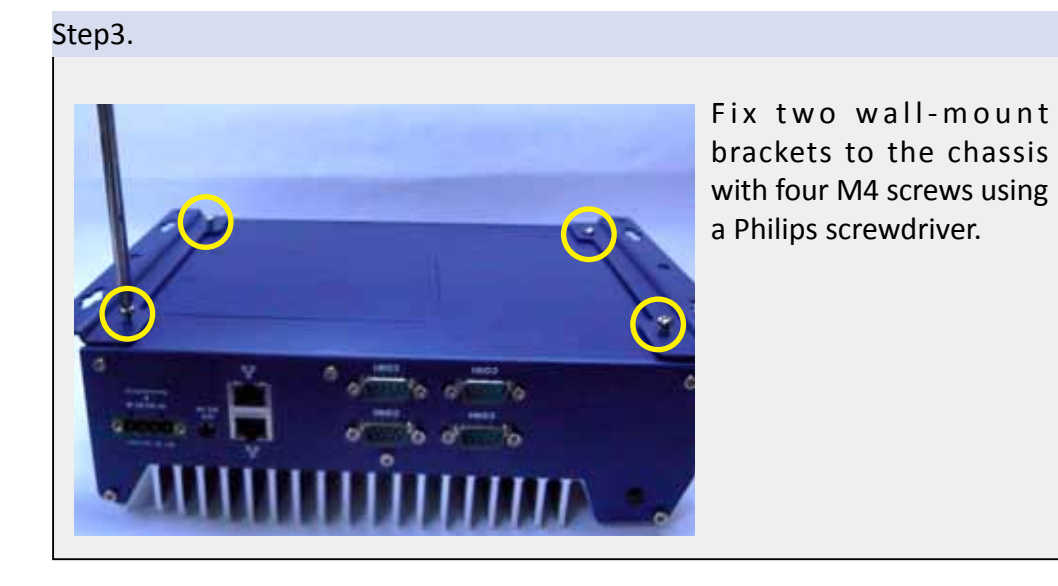

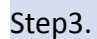

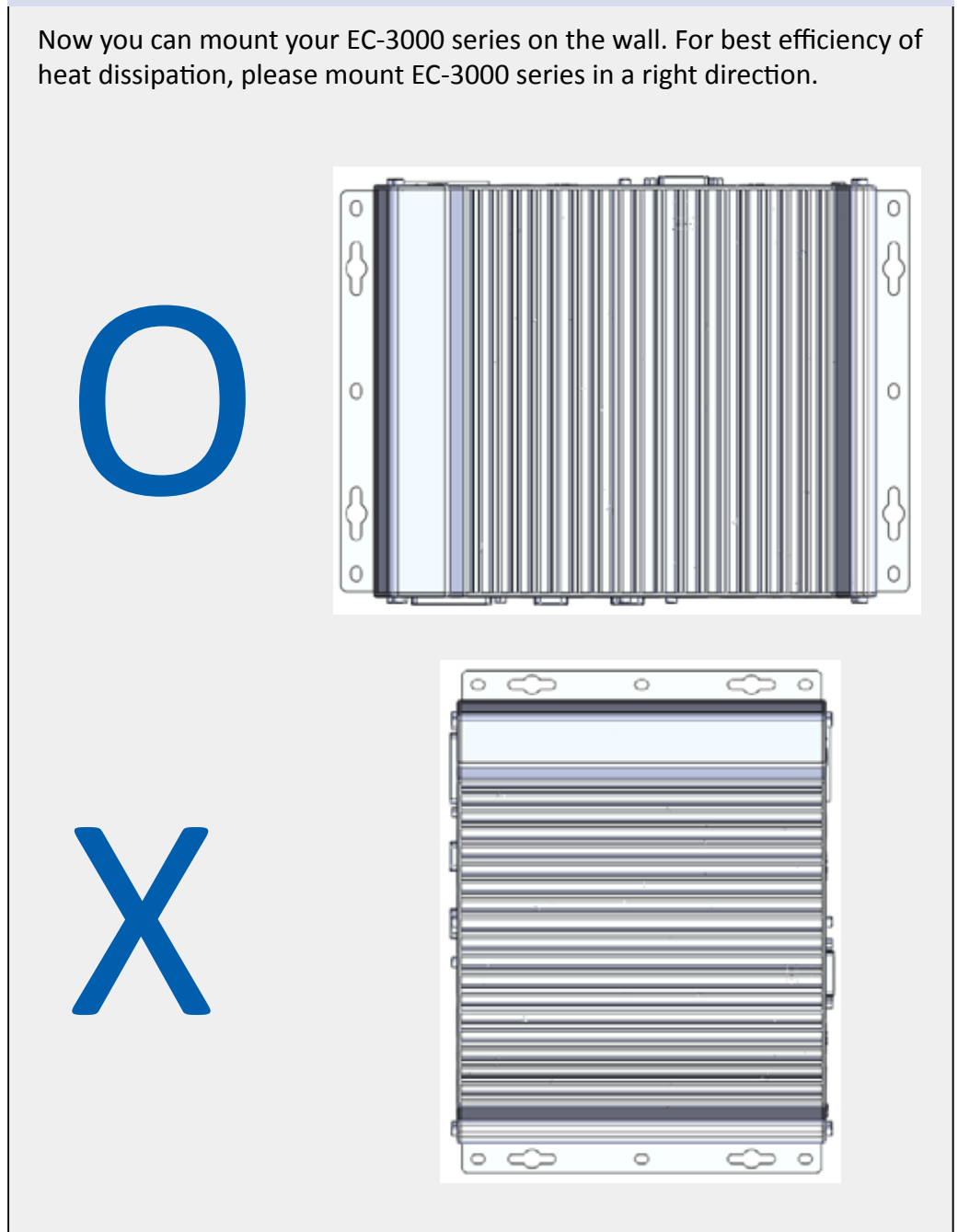

# <span id="page-29-0"></span>**2.5 Power Supply**

There are two connectors on the rear panel you can use for DC power input: a 4-pin pluggable terminal block and a DC jack. The 4-pin pluggable terminal block accepts 8~26V DC input and the DC jack accepts 12V DC input.

- **1. Please make sure the voltage of DC power is correct before you connect it to EC-3000 series. Supplying a voltage over 26V will damage the system.**
	- **2. You should use either 4-pin pluggable terminal block or DC jack for DC power input. DO NOT supply power to both connectors at the same time.**

**CAUTION! CAUTION!**

#### **2.5.1 To connect DC power via the 4-pin pluggable terminal block**

Step1.

**CAUTION!**

**CAUTION!** 

Make sure the external DC power supply is power off or disconnected before wiring.

Step2.

Locate the 4-pin pluggable terminal block in the accessory box. Note that the terminal block fits the wires with a gauge of 12~24 AWG.

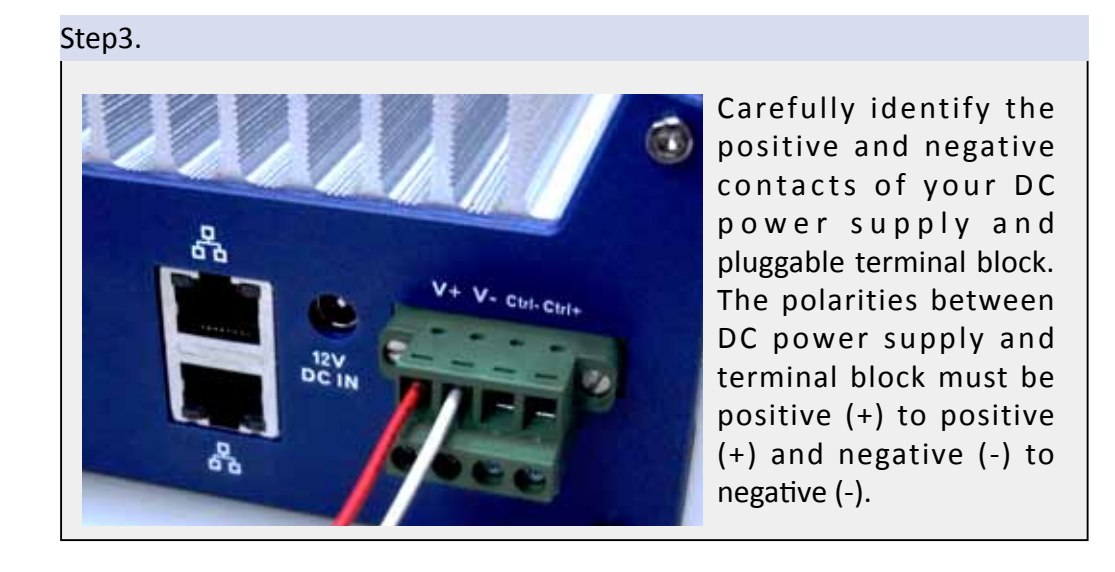

#### Step4.

Insert the wires to correct contacts of pluggable terminal block and tighten clamping screws using a Philips screwdriver.

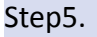

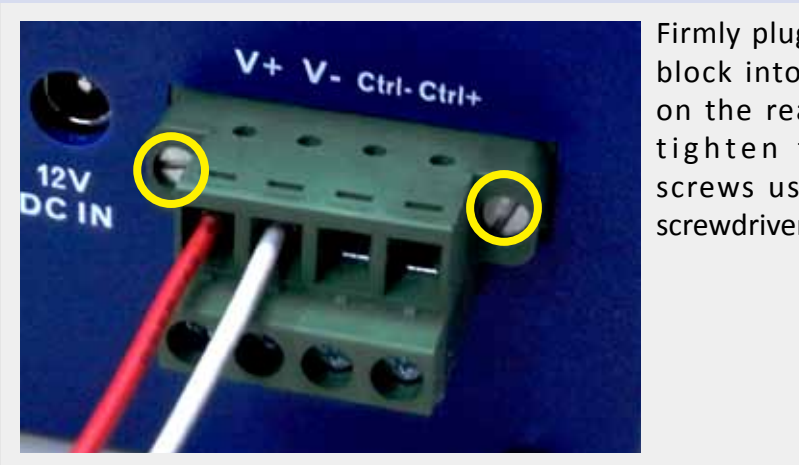

Firmly plug the terminal block into a receptacle on the rear panel, and tighten the captive screws using a Slotted screwdriver.

### <span id="page-31-0"></span>**2.6 Power Management**

For better operation flexibility, EC-3000 series supports three alternatives power-on methods. You can turn your EC-3000 series on by pressing the **power button**, using an external **latched on/off switch**, or by sending a special **LAN packet**.

#### **2.6.1 Using the power button on the front panel**

This is the simplest way to start EC-3000 series. The power button on the front panel is a non-latched switch and behaves an ATX-mode on/off control.

As DC power is connected, push the power button and then system is on as well as the blue LED of power button is on. The button is also can turn-off the system while the system is under operation.

If your operating system supports ATX power mode (i.e. Microsoft Windows or Linux), push the power button causes a pre-defined system behavior, such as shutdown or hibernation.

#### **2.6.2 Using remote on/off control on the rear panel**

In addition to accept DC power  $(V+, V-)$ , the 4-pin pluggable terminal block provides two pins (Ctrl+, Ctrl-) for behaving AT-mode remote on/off control. Please follow the steps listed below to use the remote on/off control function.

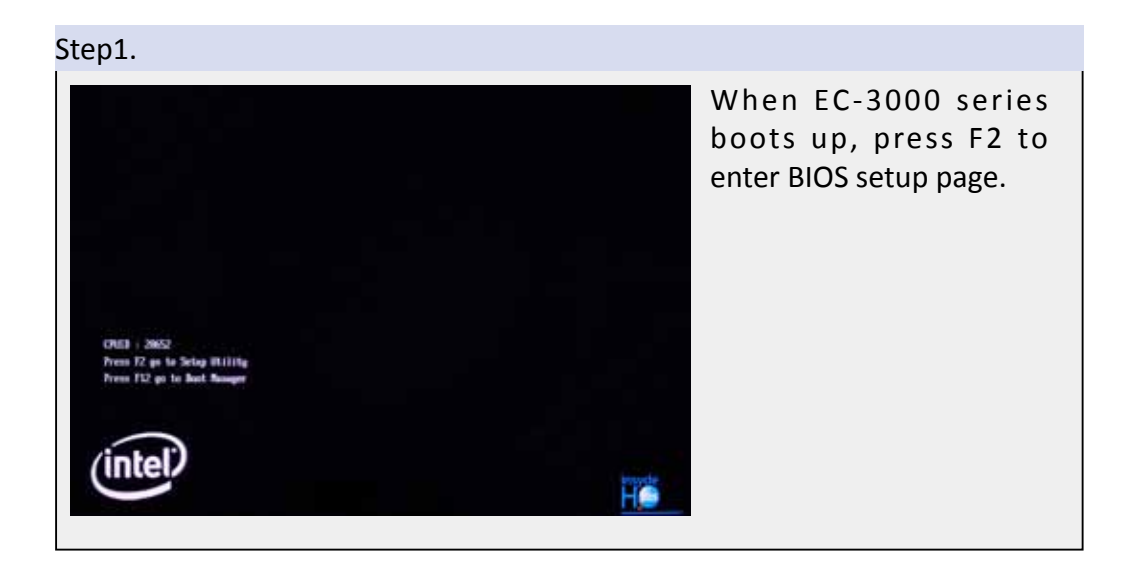

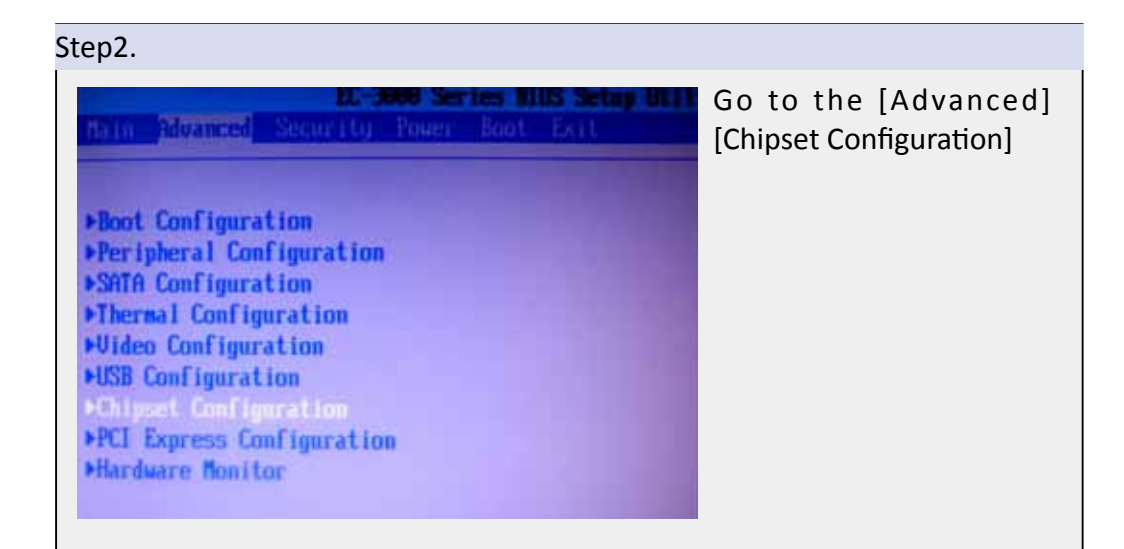

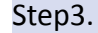

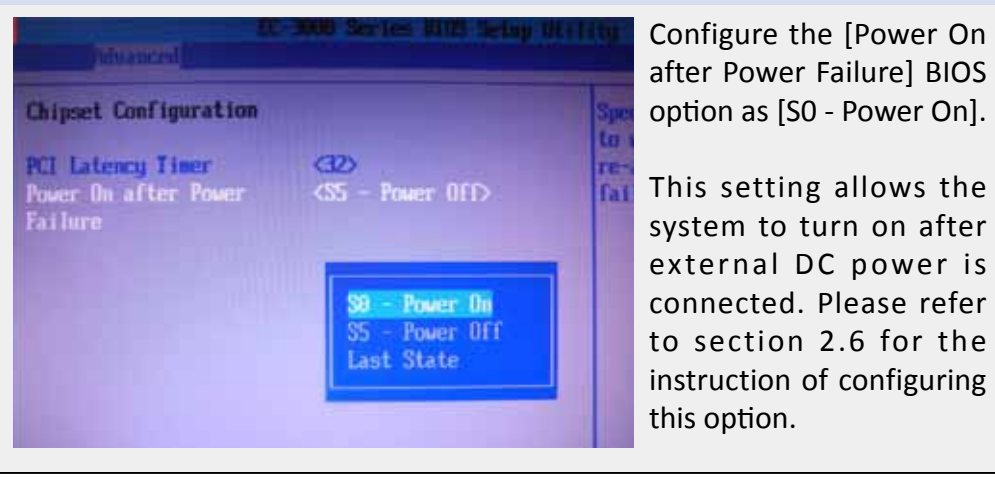

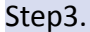

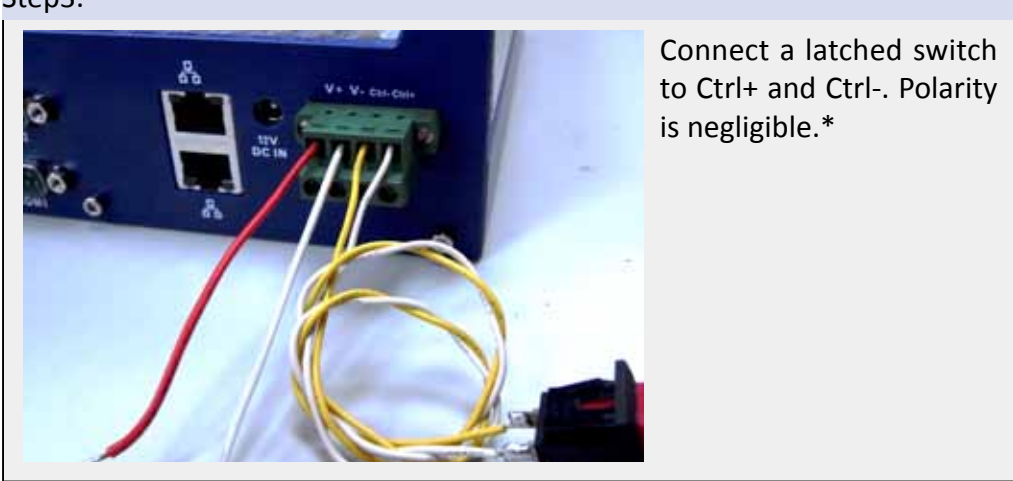

\*When the latched switch is closed, the DC power is break off and system is turn off. When the latched switch is open, the DC power is feed-in, and, with the correct setting of "Power On after Power Failure" BIOS option, the system is turn on.

#### <span id="page-33-0"></span>**2.6.3 Using Wake-on-LAN function**

Wake-on-LAN (WOL) is a feature to wake up a computer system from a S3 (standby), S4 (Hibernate) or S5 (system off with standby power) state via issuing Subnet Directed Broadcasts (SDB) or a magic packet. EC-3000 seires implements the Wake-on-LAN function on the GbE port on the front panel. The rest GbE ports on the rear panel do not support WOL function.

To enable WOL function and power on EC-3000 series, please follow the steps listed below.

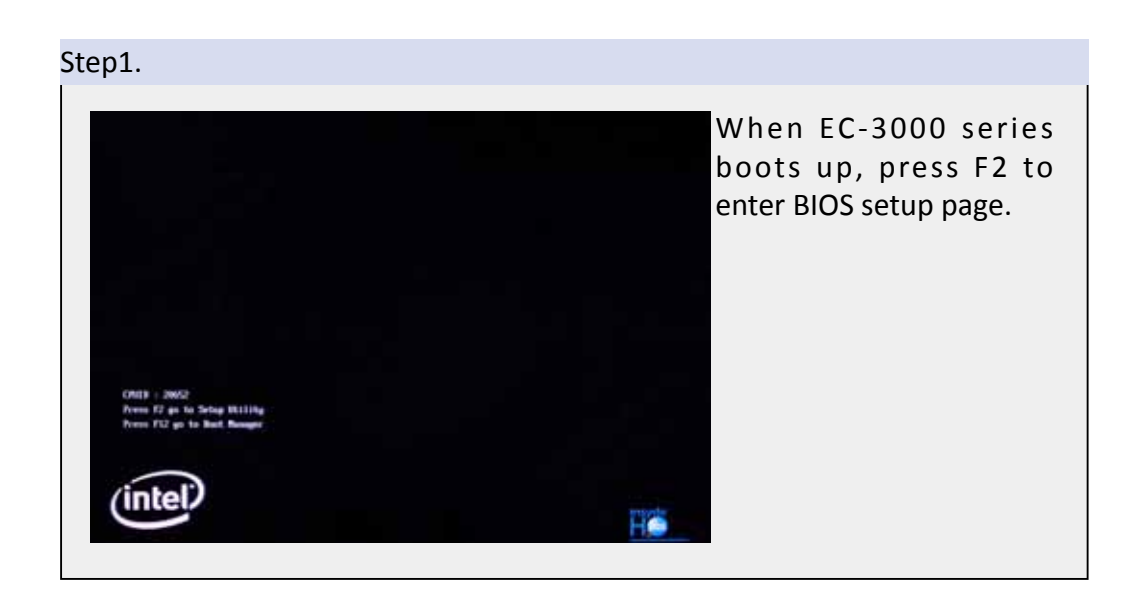

#### Step2.

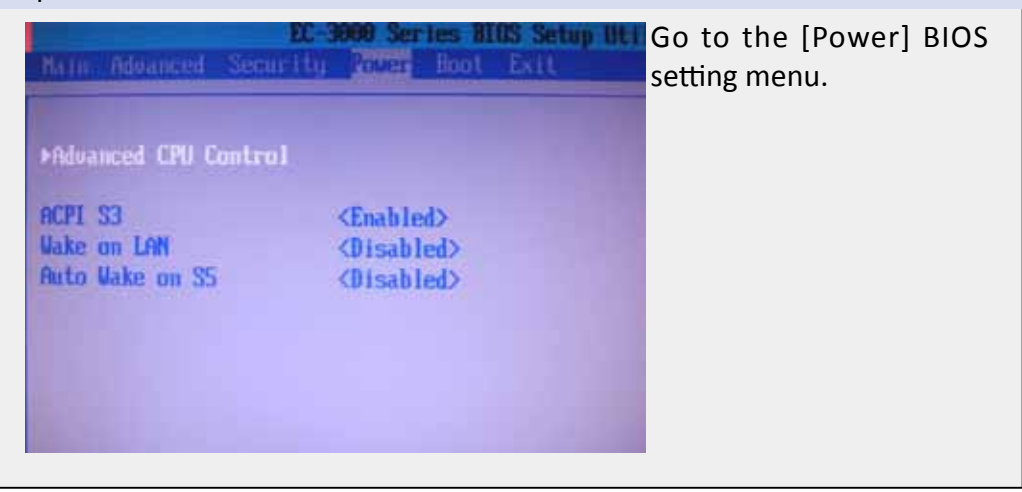

#### Step3.

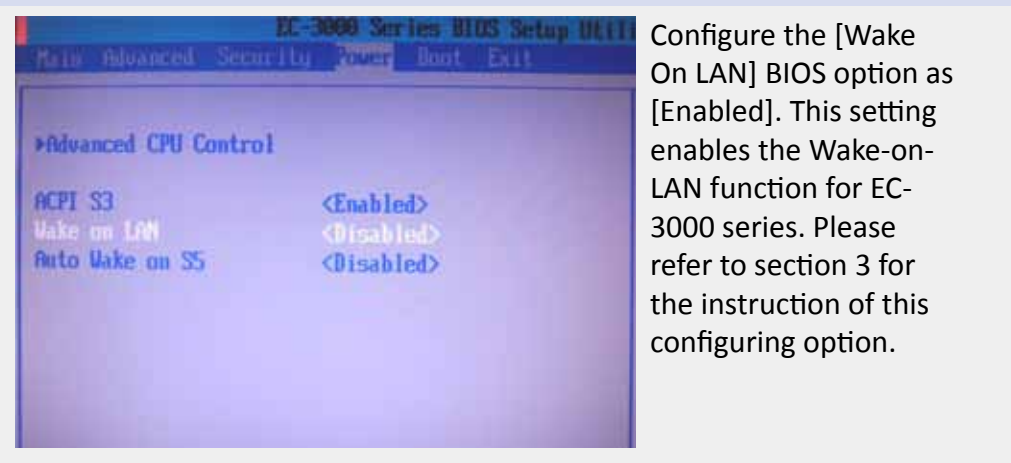

#### Step4.

In Windows system, identify the Intel® 82574L Gigabit Connection on PCI bus 1, device 0, function 0. This is the GbE port on the front panel.

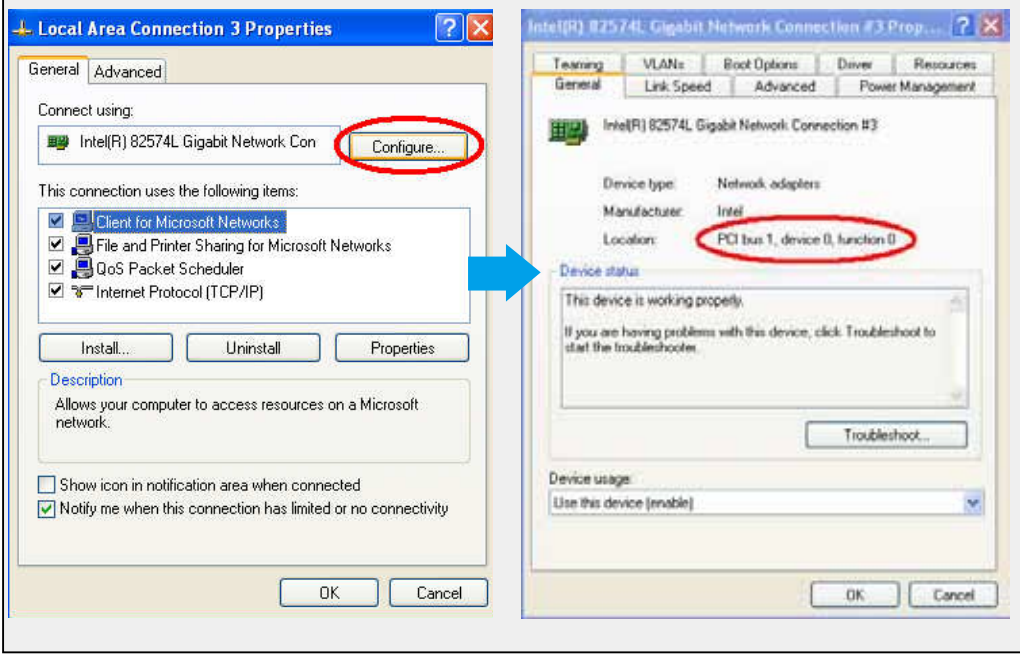

#### Step<sub>5</sub>. Intel(R) 82574L Gigabit Network Connection #3 Prop... ? X Teaming VLANs **Boot Options** Driver  $\mathbb{L}$  n  $\mathbb{L}$ General Link Speed Advanced Power Management intel Power Saver and Wake on LAN Options Wake on LAN: Wake on Directed Packet Wake on Magic Packet V Wake on Magic Packet from power off state Wake on Link Wake on Directed Packet

Enables this device to bring the computer out of standby or

hibernation when it detects a packet with a specific pattern. The specific patterns are determined by the operating system.

Click the Power Management tag, there are several options for Wake-on-LAN.

#### **• Wake on Direct Packet**

EC-3000 series can wake from S3 or S4 state when receiving a direct packet, such as a ping command from another computer. Please note that the "Wake on Direct Packet" option does not support waking from S5 state.

OK

×

Cancel

#### **• Wake on Magic Packet\***

The EC-3000 series can wake from S3 or S4 state when receiving a magic packet. The magic packet is a broadcast frame containing anywhere within its payload 6 bytes of all 255 (FF FF FF FF FF FF in hexadecimal), followed by sixteen repetitions of the target computer's 48-bit MAC address. For example, NIC's 48-bit MAC Address is 78h D0h 04h 0Ah 0Bh 0Ch

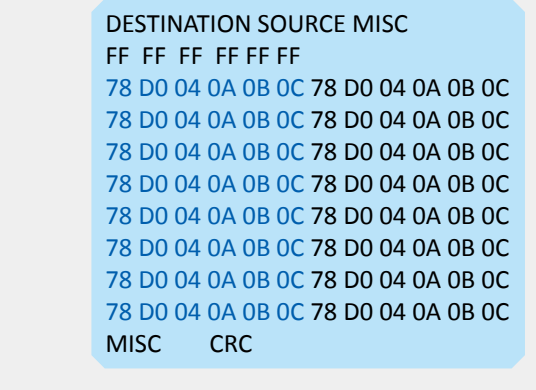

\*There are some free tools available on Internet that can be used to send a magic packet. Please refer to the following link to understand more about Magic Packet. <http://en.wikipedia.org/wiki/Wake-on-LAN>

#### **• Wake on Magic Packet from power off state** When checking this option, EC-3000 series can wake from S5 (system off with standby power) state when receiving a magic packet.

<span id="page-37-0"></span>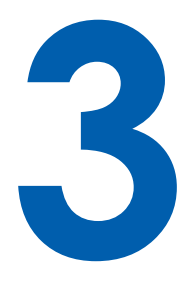

# **BIOS Settings**

EC-3000 series is shipped with factory-default BIOS settings cautiously programmed for best performance and compatibility. In this section, we'll introduce some of BIOS settings you may need to modify. Please always make sure you understand the effect of change before you proceed with any modification.

# **3.1 COM1 Operating Mode**

COM1 of EC-3000 series supports RS-232 (full-duplex), RS-422 (full-duplex) and RS-485 (half-duplex) mode. You can set the COM1 operating mode via BIOS settings. Another option in BIOS called "Slew Rate" defines how sharp the rasing/falling edge is for the output signal of COM1. For longdistance RS-422/485 transmission, you may set the "Slew Rate" option as "High" to improve signal quality.

#### To set COM1 operating mode:

- 1. When EC-3000 series boots up, press F2 to enter BIOS setup page.
- 2. Go to [Advanced] [Peripheral Configuration].
- 3. Set the [Set COM1 as] to a proper mode for COM1.

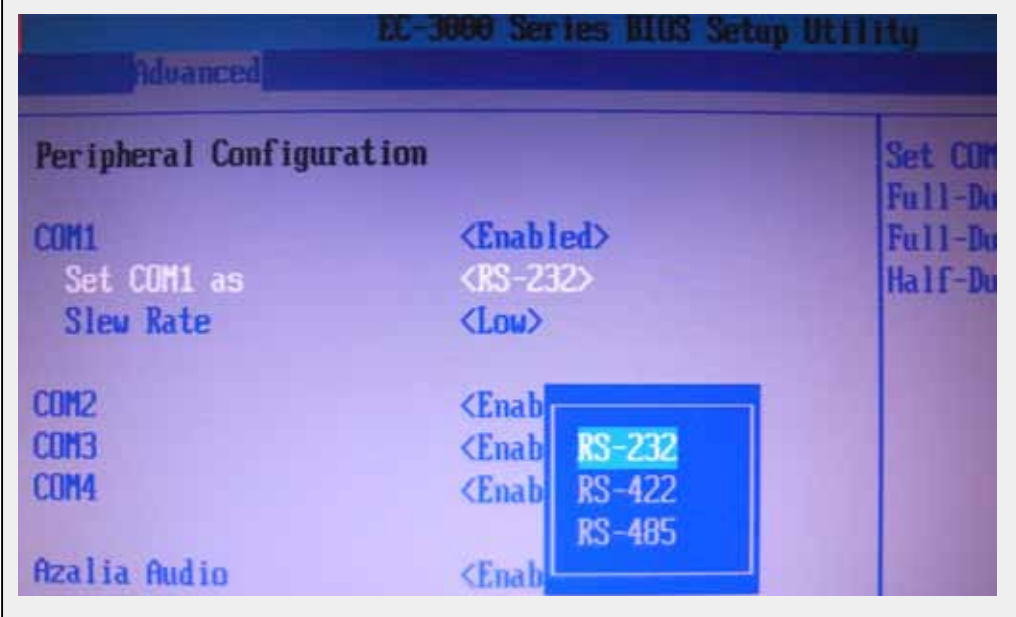

## <span id="page-38-0"></span>**3.2 SATA Controller Mode**

The SATA controller of EC-3000 series supports IDE and AHCI mode. IDE mode is a legacy interface and is compatible with most storage devices. AHCI mode, which exposes SATA's advanced capabilities such as hot swapping and native command queuing, are supported in several later version of operating systems.

Our suggestion of how to set SATA controller mode is

- If you're using Windows XP, Linux kernel earlier than 2.6.19, or you want to use a CF card, you should select IDE mode.
- If you're using Windows Vista, Windows 7, or Linux kernel from 2.6.19 onward, you should select AHCI mode for better performance.

#### To set SATA controller mode:

- 1. When EC-3000 series boots up, press F2 to enter BIOS setup page.
- 2. Go to [Advanced] [SATA Configuration].
- 3. Set the [HDC Configure as] to a proper mode.

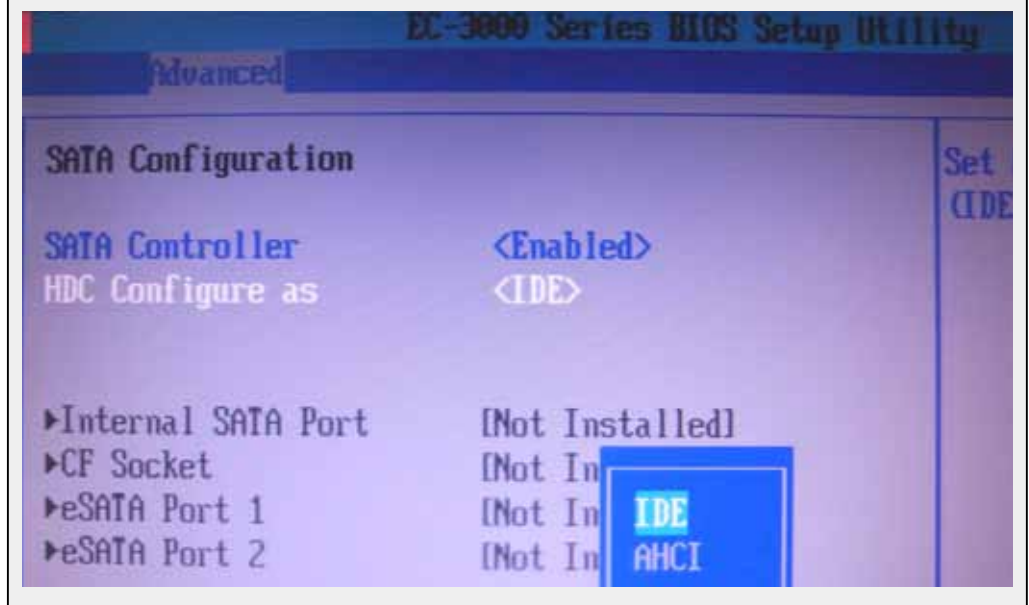

# <span id="page-39-0"></span>**3.3 CPU Shutdown Temperature & Thermal Throttling**

To avoid CPU from overheating in some circumstances, Intel® provides several measures to protect CPU. When CPU core temperature reaches the throttling-on temperature, CPU start to insert idle clock cycle to reduce heat generated. As if the core temperature is still raising and shutdown temperature is reached, CPU shuts down itself to prevent further damage.

Since Intel® i7/i5 processor has a Tjmax (core temperature limite) of 105°C and Intel® i3/P4500 processor has a Tjmax (core temperature limite) of 90°C, we suggest you set these two value according to the following principles:

- For Intel® i7/i5 processor, you should set the shutdown temperature as 105°C and throttling-on temperature as 90°C.
- - For Intel® i3/P4500 processor, you should set the shutdown temperature as 90°C and throttling-on temperature as 75°C.

To set CPU shutdown and thermal throttling temperarure:

- 1. When EC-3000 series boots up, press F2 to enter BIOS setup page.
- 2. Go to [Advanced] [Thermal Configuration] [Platform Thermal Configuration].
- 3. Set the [Shut Down Temperature] to a proper value according to the processor you'reusing.
- 4. Set the [Throttle On Temperature] to a proper value according to the processor you're using.

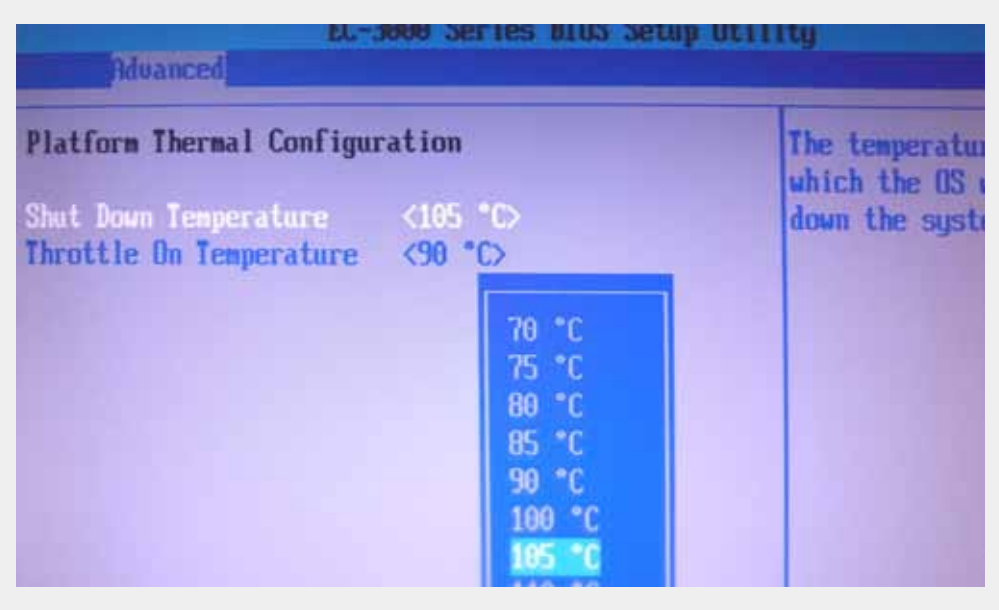

## <span id="page-40-0"></span>**3.4 Power-on after Power Failure Option**

This option defines the behavior of EC-3000 series when DC power is supplied.

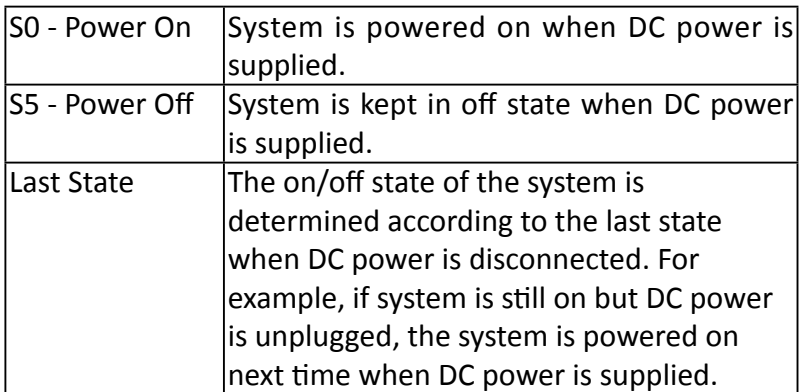

When you want to use the remote on/off control function, you have to set this option to "S0 – Power On". Please refer to [section 2.6](#page-31-0) for instructions of using remote on/off control function.

To set "Power On after Power Failure" option:

- 1. When EC-3000 series boots up, press F2 to enter BIOS setup page.
- 2. Go to [Advanced] [Chipset Configuration].
- 3. Set the [Power On after Power Failure] to a proper.

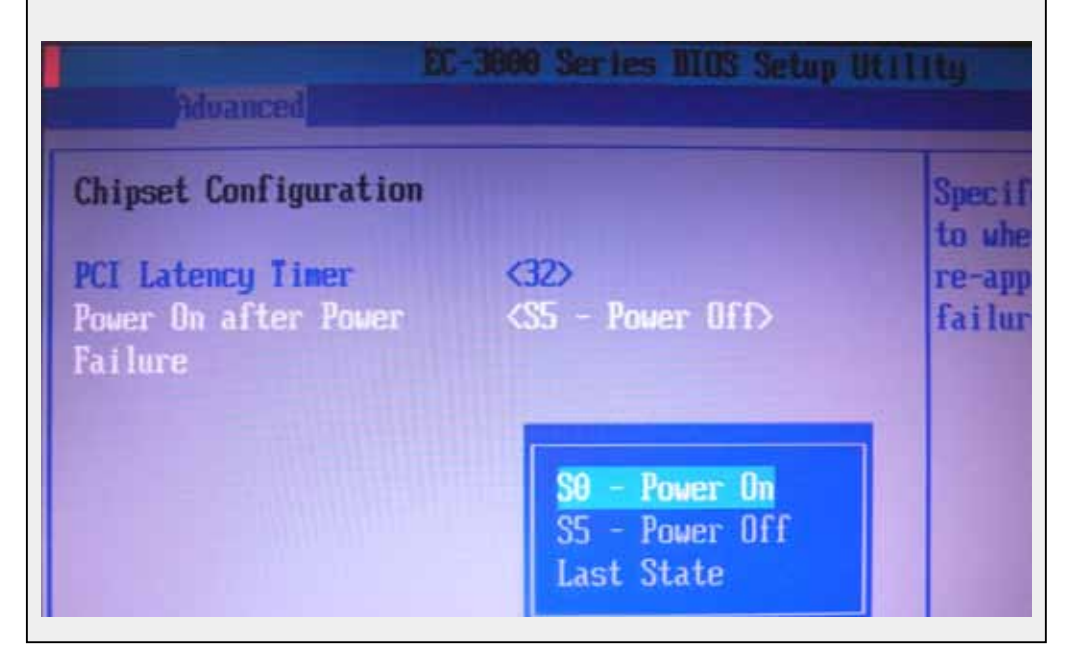

## <span id="page-41-0"></span>**3.5 Wake-on-LAN Option**

Wake-on-LAN (WOL) is a mechanism which allows you to turn on your EC-3000 series via Ethernet connection.

Before utilizing Wake-on-LAN function, you have to enable this option first in BIOS settings.

Please refer to [section 2.6.3](#page-33-0) for instructions of using WOL function.

To enable/disable "Wake on LAN" option:

- 1. When EC-3000 boots up, press F2 to enter BIOS setup page.
- 2. Go to [Power].
- 3. Enable/disable the [Wake on LAN] option according to your application.

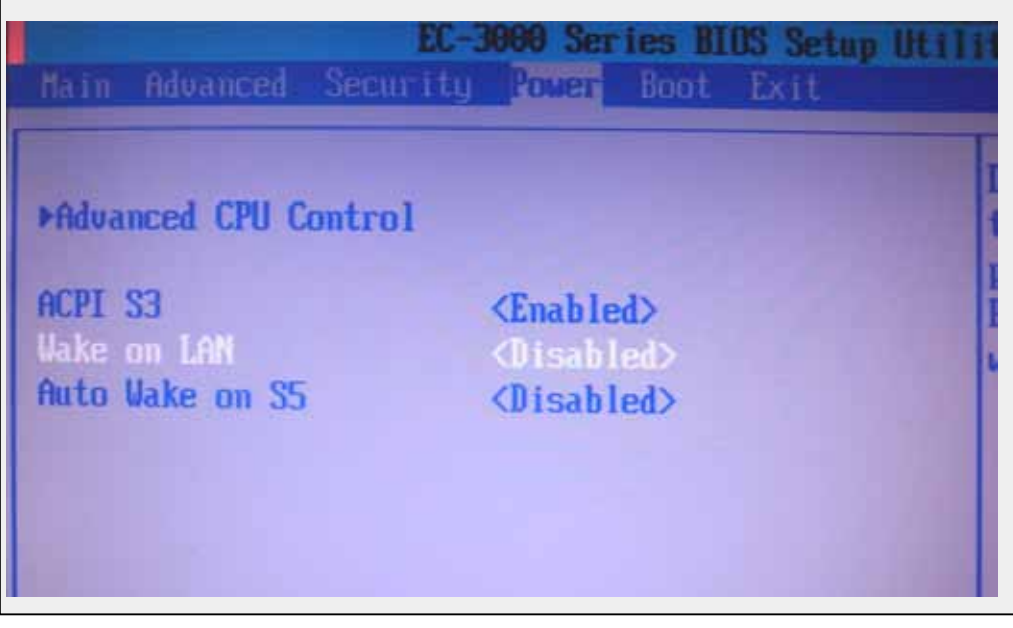

## <span id="page-42-0"></span>**3.6 Select a Boot Device**

When you have multiple bootable devices connected to your EC-3000 series (i.e. HDD, USB flash disk, USB DVD-drive), you may need to select one of them as the boot device. There are two ways to select the device.

You can either, press F12 when system boots up to go to Boot Manager and then select one of the devices, or select the boot device in BIOS settings.

To select a boot device in BIOS:

- 1. When EC-3000 series boots up, press F2 to enter BIOS setup page.
- 2. Go to [Boot] [Select Boot Device].
- 3. It appears a list which contains all bootable devices connected to EC-3000. You can use F5/F6 or +/- to change the boot order.

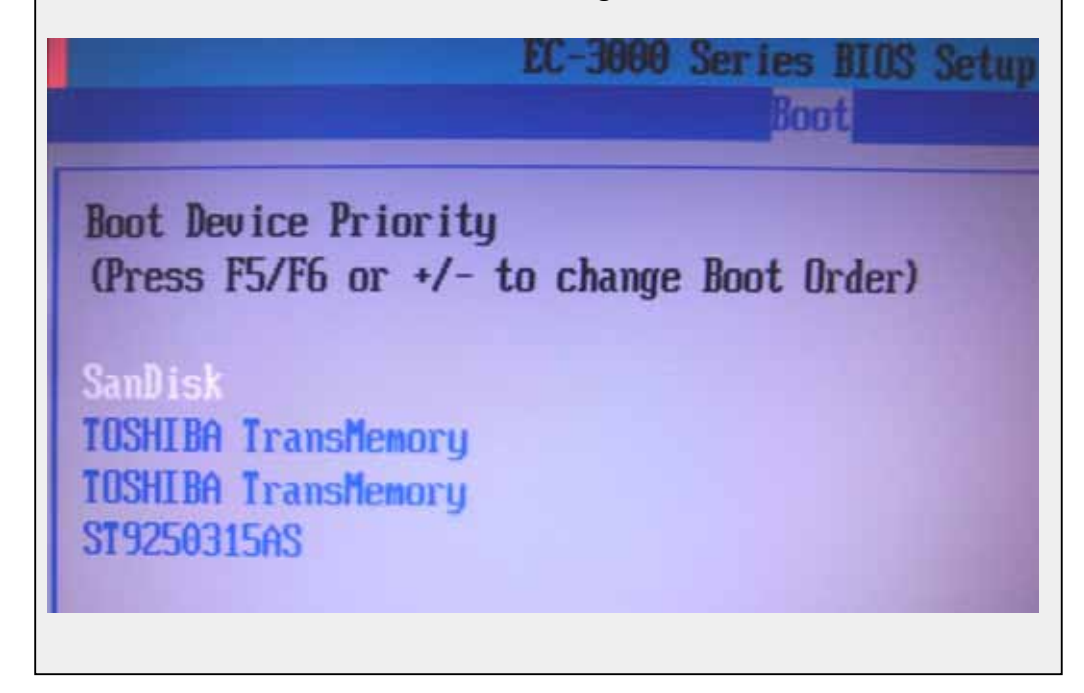

# <span id="page-43-0"></span>**3.7 Operating System Support**

When you have multiple bootable devices connected to your EC-3000 series supports most operating system developed for Intel® x86 architecture. The following list contains the operating systems which have been tested by Vecow Co., Ltd technical professionals.

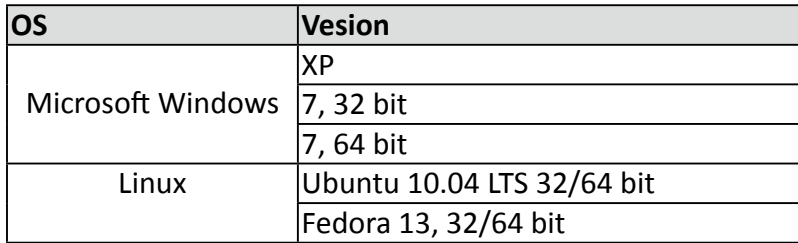

<span id="page-43-1"></span>Vecow will keep this list updated as we continuously test other operating systems with EC-3000. Please contact us or go to [http://www.vecow.com](#page-43-1) for the latest OS support list.

<span id="page-44-0"></span>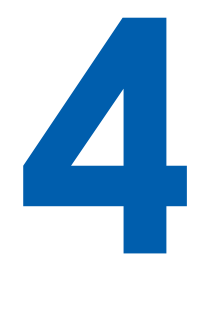

# **Software Installation**

You can find the drivers in "WindowsXP" folder For WindowsXP system , you must upgrade to SP2 or SP3. The Recommend driver install sequence is :

# **4.1 Windows XP**

You can find the drivers in "WindowsXP" folder For WindowsXP system , you must upgrade to SP2 or SP3. The Recommend driver install sequence is :

- 1. Chipset driver **Chipset driver EC3000v10\_Chipset\_Win\_9.2.0.1021**
- 2. Microsoft NET Framework 3.5 **Microsoft NET Framework 3.5 \DotNET\dotnetfx35.exe**
- 3. Graphics driver **Graphics driver EC3000v10\_Graphics\_XP\_6.14.10.5337**
- 4. Audio driver **Audio driver EC3000v10\_Audio\_Win\_R2.57\_20110620**
- 5. LAN driver **LAN driver EC3000v10\_LAN\_XP\_20110620** 6. ME driver **ME driver EC3000v10\_ME\_Win\_6.1.0.1042\_PV**

**CAUTION! CAUTION!**

- **1. XP SP2 please refer as below information for audio problem <http://support.microsoft.com/kb/888111>**
- **2. If you need "AHCI mode" to install Windows XP , please use "AHCI" driver.**

**CAUTION! CAUTION!**

## <span id="page-45-0"></span>**4.2 Windows 7 or Windows Vista 32-bit**

In order to avoid unknown problem, please do check your Windows 7 is 32-bit or 64-bit version before installation. You can find the drivers in "Windows7\32bit" folder

The driver installation sequence is:

- 1. Chipset driver **Chipset driver EC3000v10\_Chipset\_Win\_9.2.0.1021** 2. Graphics driver
- **Graphics driver EC3000v10\_Graphics\_Win7\_32b\_15.21.10.2291**
- 3. Audio driver **Audio driver EC3000v10\_Audio\_Win\_R2.57\_20110620**
- 4. LAN driver **LAN driver EC3000v10\_LAN\_Win7\_32b\_20110620**
- 5. ME driver **ME driver EC3000v10\_ME\_Win\_6.1.0.1042\_PV**

#### **4.3 Windows 7 or Windows Vista 64-bit**

In order to avoid unknown problem, please do check your Windows 7 is 32-bit or 64-bit version before installation. You can find the drivers in "Windows7\32bit" folder

- 1. Chipset driver **Chipset driver EC3000v10\_Chipset\_Win\_9.2.0.1021** 2. Graphics driver **Graphics driver EC3000v10\_Graphics\_Win7\_32b\_15.21.10.2291** 3. Audio driver **Audio driver EC3000v10\_Audio\_Win\_R2.57\_20110620** 4. LAN driver **LAN driver EC3000v10\_LAN\_Win7\_32b\_20110620** 5. ME driver
	- **ME driver EC3000v10\_ME\_Win\_6.1.0.1042\_PV**

<span id="page-46-0"></span>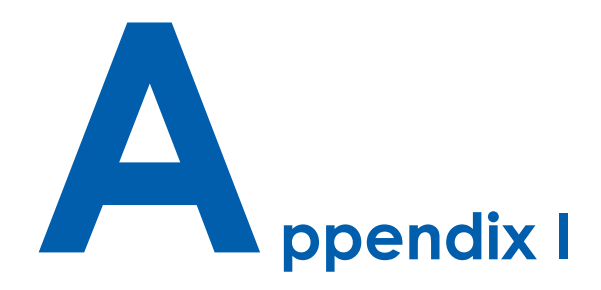

## **AT/ATX Power Mode Select**

The EC-3000 support AT/ATX power modes when use in 4p Terminal block. Please note this function "DOES NOT" support DC-Jack. You can configure AT/ATX modes by JP6, "**Ctrl+ / Ctrl-**" is for remote power control.

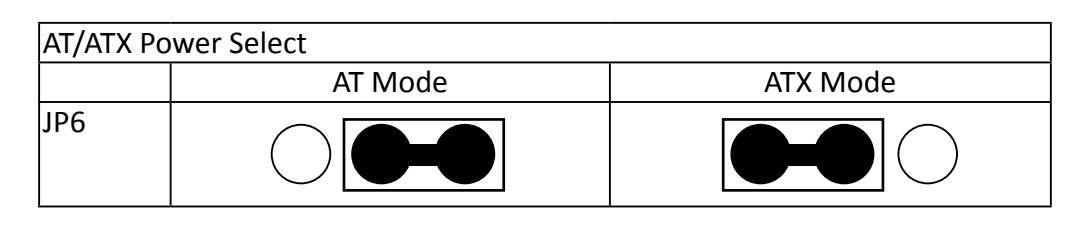

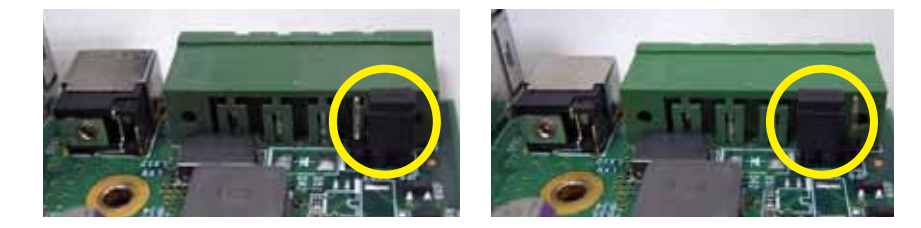

# **AT Mode Behavior**

When short the "ctrl+" and "ctrl-" pins, the system will be set into S.B mode immediately. To Open the "ctrl+" and "ctrl-" pins, system would be boot up, as the following graphic:

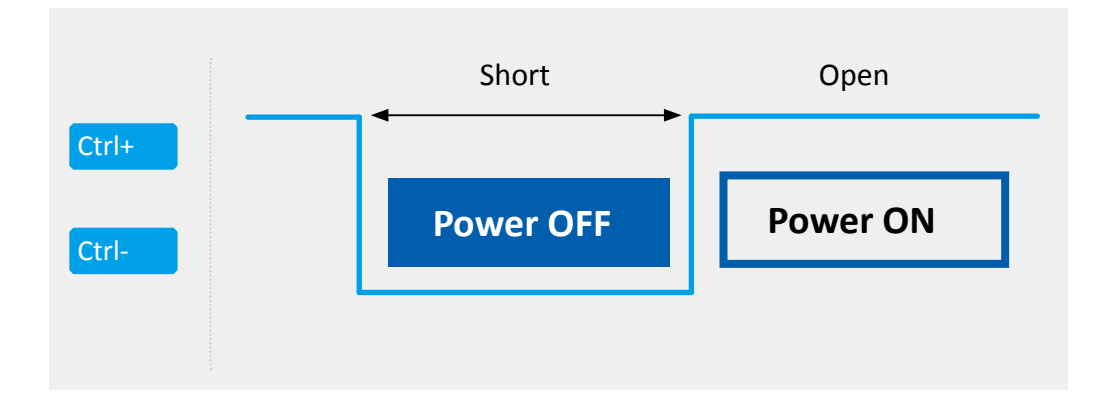

## <span id="page-47-0"></span>**ATX Mode Behavior**

When short the "ctrl+" and "ctrl-" pins, system hardware will generate one pulse of power button. While Windows is runningin, you can active this signal to turn off the system as the graphic 1 shows. And short the "ctrl+" and "ctrl-" pins again to turn onsystem as the graphic 2 shows.

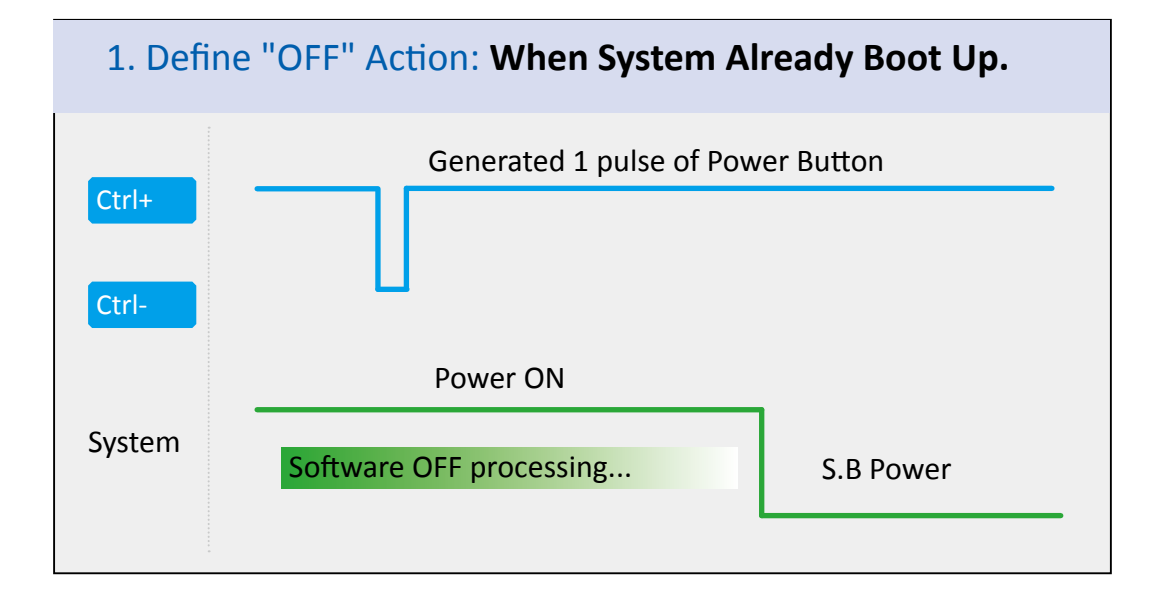

#### 2. Define "ON" Action: **When System Keeps on Standby Power.**

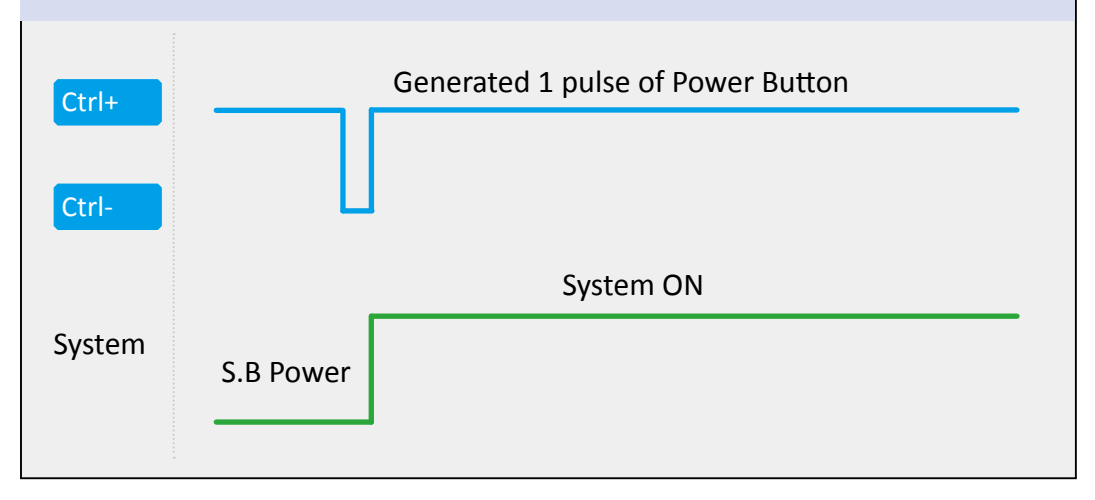

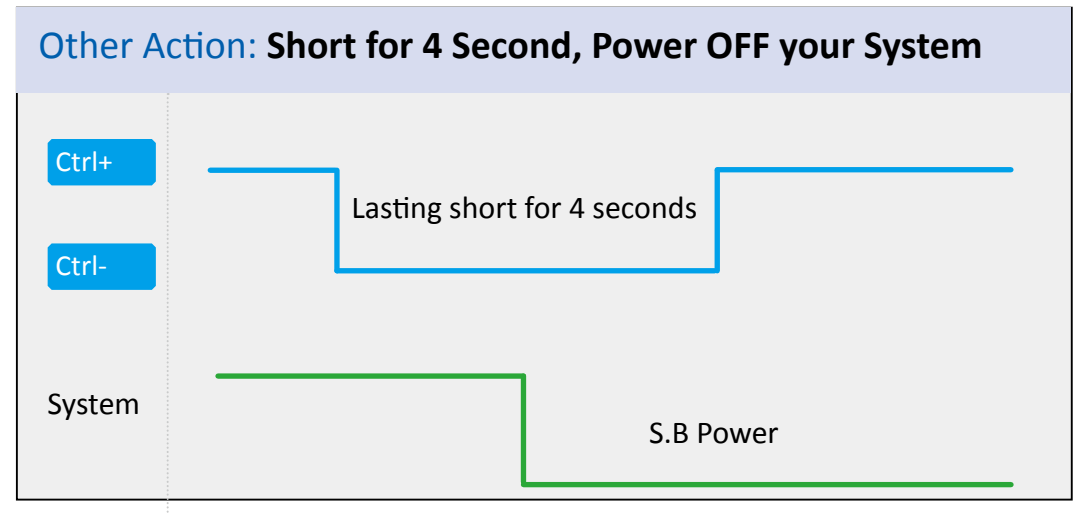